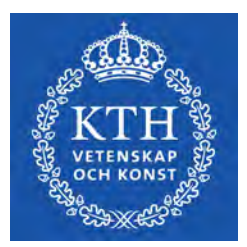

DEGREE PROJECT IN TECHNOLOGY, FIRST CYCLE, 15 CREDITS STOCKHOLM, SWEDEN 2021

# **Kinetic Art Table**

Polar sand plotter **SERHAT TÜRK KRISTOFFER MÜLLER**

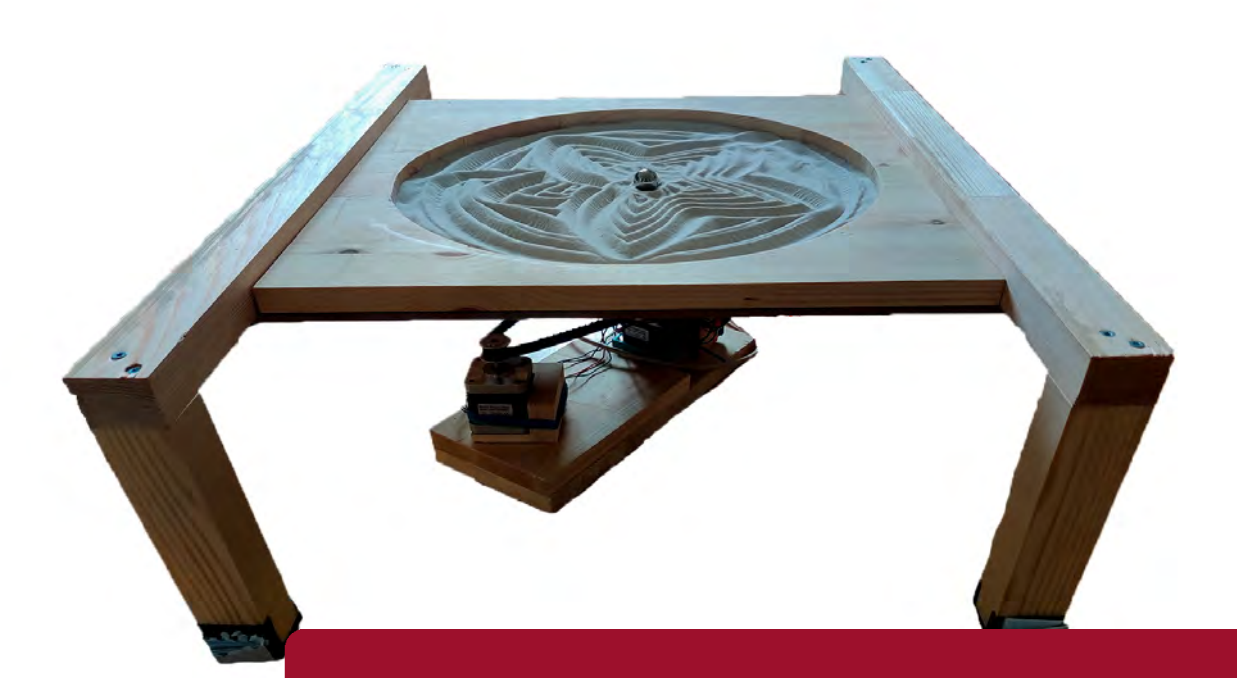

**KTH ROYAL INSTITUTE OF TECHNOLOGY SCHOOL OF INDUSTRIAL ENGINEERING AND MANAGEMENT**

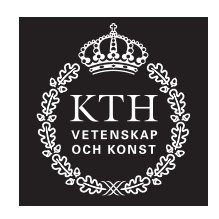

### **Kinetic Art Table**

Polar sand plotter

#### SERHAT TÜRK, SERHATT@KTH.SE KRISTOFFER MÜLLER, KMUL@KTH.SE

Bachelor's Thesis at KTH Supervisor: Nihad Subasic Examiner: Nihad Subasic

TRITA-ITM-EX 2021:19

### Abstract

CNC machines are used with plenty of different implementations, one of which is in this project where a polar CNC machine was used to draw mesmerizing patterns on a table with fine sand. This construction read G-code and converted it to polar coordinates. The capabilities of what the plotter could draw were tested, everything from ODE plots to custom-made patterns and drawings with the help of Sandify. Although the patterns were drawn properly with small errors the ODE was too difficult to draw because it required a smaller magnetic ball and an even more precise system than what was used. This machine also generated noise at roughly 33 dB when it was in use.

Keywords: Mechatronics, Stepper-motor, Arduino, Polar plotter, forward Euler method.

## Referat

CNC-maskiner används med massor av olika implementationer, en av dem är i det här projektet där en polar CNCmaskin användes för att rita fascinerande mönster på ett bord fylld med fin sand. Denna konstruktion läste in G-kod och konverterade det till polära koordinater. Förmågan av vad maskinen kunde rita testades, allt från ODE grafer till specialtillverkade mönster och ritningar med hjälp av Sandify. Även om de olika mönstren ritades ordentligt men med mindre små fel var ODE för svårt att rita på grund av att det krävde en mindre magnetisk kula och ännu mer noggrannhet jämfört med detta system. Denna maskin alstrade också ljud på cirka 33 dB under användning.

Nyckelord: Mekatronik, Steg-motor, Arduino, Polär plotter, Eulers stegmetod.

# Acknowledgements

We would like to thank our examiner Nihad Subasic for increasing our understanding of the field of mechatronics and giving us a proper base of knowledge to proceed with this construction. Thank you goes out to the assistants Amir Avdic and Malin Lundvall for giving us advice in great times of need and guide us to the right path. We would also like to thank our fellow students Kristian Jandric, Algot Lindestam, and Viktor Kårefjärd that helped us with some of the programming parts of the project. A big thanks to Staffan Qvarnström for helping us with the purchases of parts and different electronics. This project would not have been possible without these humbling people.

# **Contents**

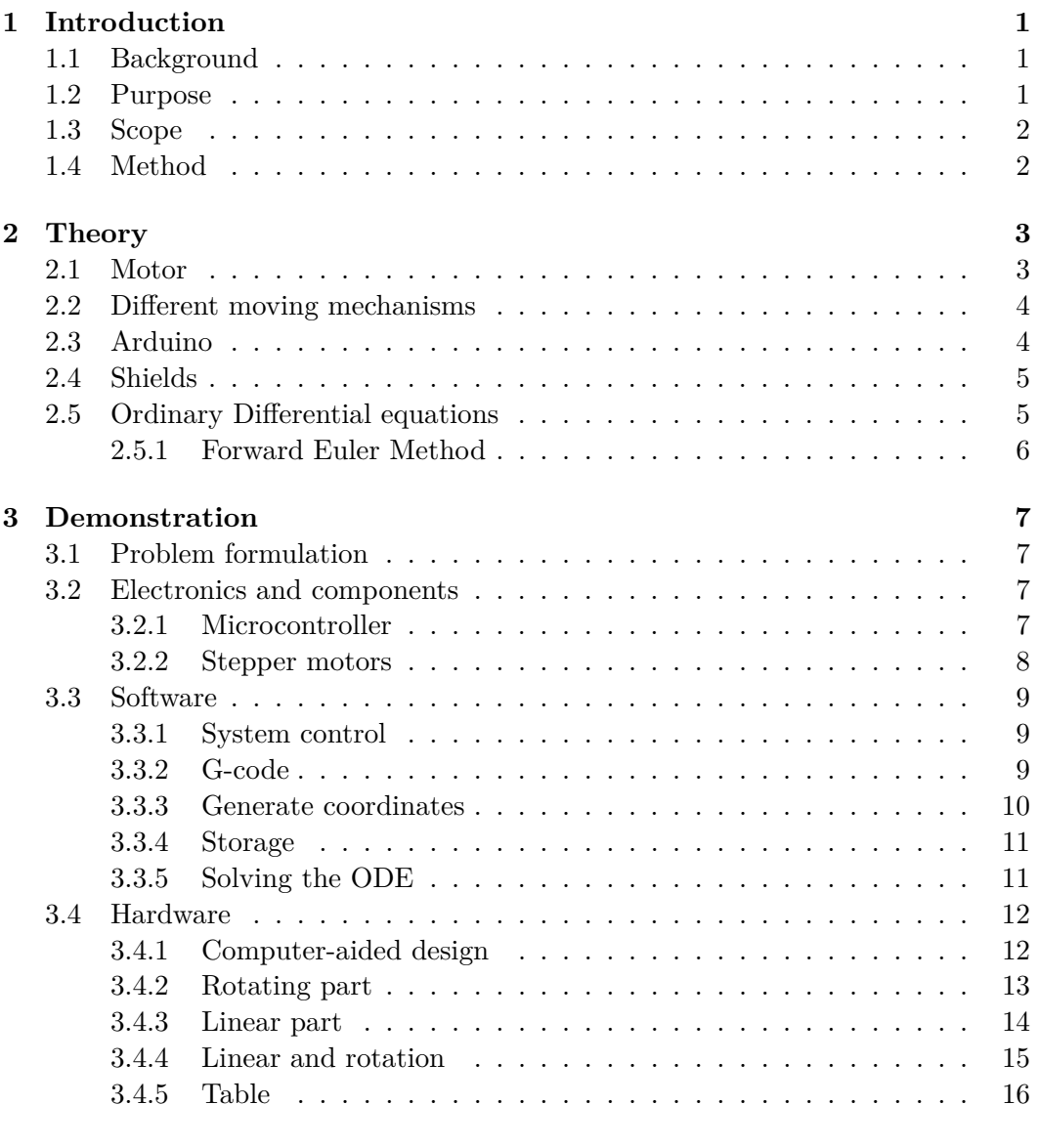

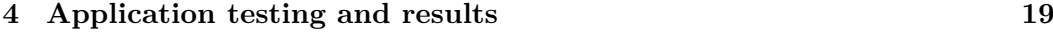

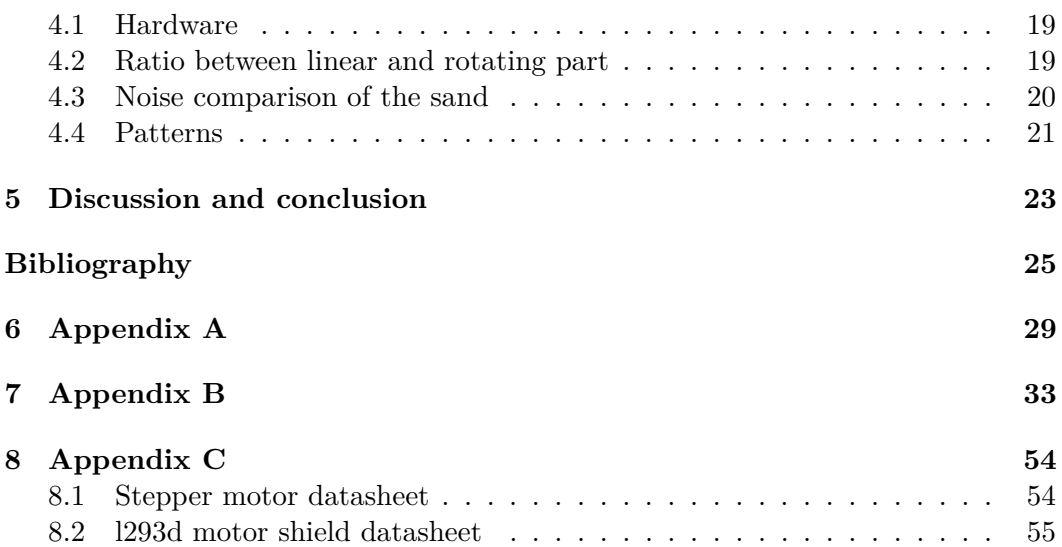

# List of Figures

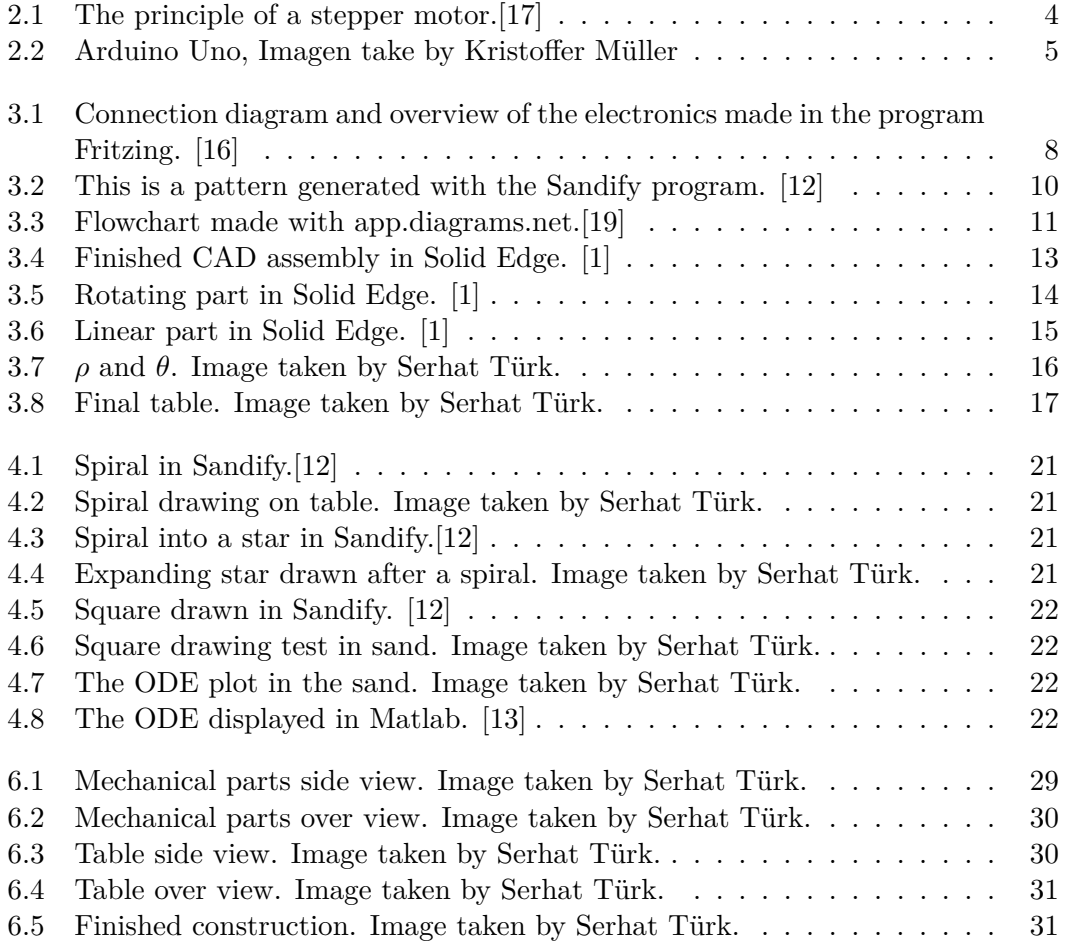

# List of Abbreviations

- CNC Computer Numerical Control
- DC Direct current
- SEK Swedish Kronor
- IDE Integrated Development Environment
- PMW Pulse-Width Modulation
- USB Universal Serial Bus
- 3D Three-dimensional space
- 2D Two-dimensional space
- ODE Ordinary Differential Equation
- CAD Computer-aided design
- SKF Svenska Kullagerfabriken
- mm Millimeters
- min- Minimum
- max Maximum
- dB Decibel

# List of Tables

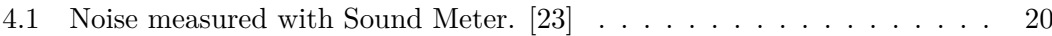

### Chapter 1

## Introduction

#### **1.1 Background**

Being able to create mesmerizing patterns has always been a huge part of human creativity throughout centuries. Having a machine that expresses those patterns while people are taking a coffee break would be soothing. Not only would it be entertaining but also a fascinating way to recreate differential equations on a layer of sand.

This thesis will improve the understanding of how to use coding and computing to replicate and calculate digital movement in a real-life machine. This type of technology is called CNC, also known as Computer Numerical Control. CNC essentially uses two or three-dimensional movements to complete certain tasks.

Usually, CNC technology is utilized to complete different tasks such as control of workshop machines, 3D printers, or in the medical field where a tool like this can be used with precise movements for surgery. However, this technology could also be used to create something which is the opposite of that. In this case, it will be used to move a magnetic ball in very fine sand that prevents jagged drawings and disturbing noise.

#### **1.2 Purpose**

The purpose of this project was to build and program a table that draws patterns in fine sand using a magnetic ball, motors, and 3D-printed parts for the arms. The following thesis and questions will be answered:

- How to design and build an arm allowing movement in two dimensions
- How to create a program which allows user input and to print patterns in sand?
- Is it possible with the program to plot approximations of Ordinary differential equations into the sand?

• How to reduce the sound for different parts of the machine?

#### **1.3 Scope**

This thesis will be limited so that it becomes possible to complete the project with the given time and resources. The budget was limited to 1000 SEK and because of the corona virus pandemic, some places in the university were limited. The main goal was to construct a functioning art table, therefore the sound analysis was not prioritized. Another limiting factor was the storage of the Arduino. With regards to that, the focus of plotting differential equations will be on Ordinary Differential Equations (ODE).

#### **1.4 Method**

To create this table system multiple tools were utilized. At first, to create a prototype and then later on the finished product, a program called Solid Edge was used. Solid Edge is a Computer-Aided Designing program that makes 3D models digitally. [1] With the use of that program, it was possible to later on 3D print some parts of the project and the other parts were ordered online from Electrokits website [2] such as stepper motors and a bearing. Those parts together with an Arduino UNO, L293D motor shield as well as software and code from a computer to control the motors led to this project construction.

### Chapter 2

# Theory

#### **2.1 Motor**

For this build, the system will revolve around motors to achieve movement in two dimensions. There are different types of motors that can be used in projects. Direct current (DC) motors are one of them. The DC motor has a wide variety of applications. The way they work is by simply applying voltage for the motor to start spinning. If the direction of the current changes, so will the rotation of the motor. The basic principle of DC motors is simply using electricity and magnetism to make the motor rotate, usually with electromagnets and normal magnets. With that comes different types of motors. One of them is the servo motor. [6]

Servomotors are often seen in robotic arms and it is most likely because of their compact form factor and using their feedback to control their movement. The closed feedback system makes it easy to control exactly how much the motor is supposed to rotate and keeping it constant is not difficult. The feedback system often consists of a sensor that keeps track of the rotor. [9]

Another motor is a stepper motor. A stepper motor is essentially a brushless DC motor that can move with precision which was necessary for this build. It achieves accurate movement because the motors are constructed with multiple toothed electromagnets that surround a gear in the center as seen in figure 2.1. The electromagnets are then utilized by multiple micro-controllers or driver circuits to drive the iron gear. It is done by powering on and off these electromagnets surrounding the gear which is dependant on the alignment of the cogs on the gear. When the cogs are aligned with one of the electromagnets, the next one will be slightly offset. Once that is the case, the aligned one will turn off and automatically power on the offset electromagnet, which in turn makes the gear spin.

The position and exact movement of the motor is accurate which is essential to always know when and where the magnet will be on the table. [7]

The stepper motor also has its benefits with high torque at low speed but this requires higher current. Another asset of the motor is that by changing the direction of the current, the motor can then be used to move forward and backward.

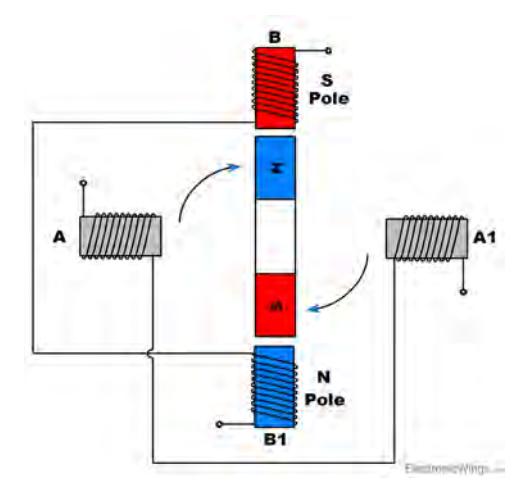

Figure 2.1: The principle of a stepper motor.[17]

#### **2.2 Different moving mechanisms**

There are different ways to systematically move a ball in a limited orientation. The balls are going to move in a two-dimensional plane.

The first possible build was to use normal Cartesian coordinates the same way a 3D printer works except it is in 2D. It uses a square-based system to move the ball using x and y coordinates. Although this should be easy to build and program it takes up space.

The second system is more challenging which is polar coordinates. This makes use of an angle and a distance from the origin to calculate the position of the ball and where it is going to move, which makes this a better choice since a lot of patterns that are drawn will have circular characteristics. The space of the table might also be smaller compared to the Cartesian system.

#### **2.3 Arduino**

The open-source electronics platform Arduino offers simple and easy-to-use hardware and software such as boards and Integrated Development Environment (IDE) software. It offers all kinds of micro-controllers for different usages and comes in different sizes making it a useful controller for various projects: from small school projects to more advanced projects.[3] Arduino boards are able to read input signals and transmit output signals to various objects such as motors or sensors. The IDE software used to program the Arduino is based on C and open source. The Arduino boards are based on the ATMega microcontroller. All of this makes the Arduino a good controller for this Bachelor's thesis. [4]

One of the most popular Arduino boards is the Arduino UNO as seen in figure 2.2, which was used in this project. It was powered by an ATmega328 processor

#### 2.4. SHIELDS

which operates at 16MHz. It includes 14 digital Input/Output pins, 6 analog pins, and supports 5V and 3.3V of power.[8] The 6 analog pins 3, 5, 6, 9, 10, 11 can be used as Pulse Width Modulation, or PWM, outputs.

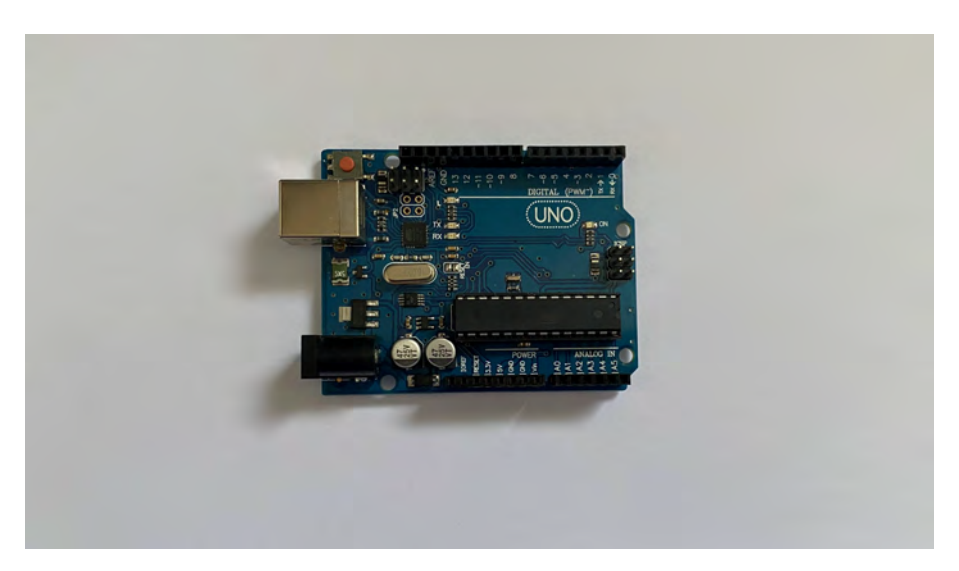

Figure 2.2: Arduino Uno, Imagen take by Kristoffer Müller

The Arduino board consists of two parts. The first part is the hardware. The Arduino Uno consist of many different components such as the Digital Pins, USB connector, Reset Switch, Power Port, and a micro-controller which all together make it function. The second part is the software which consists of the Integrated development environment which translates the code the user writes to the language the Arduino reads.

#### **2.4 Shields**

An Arduino Shield is a modular circuit, often simplifying a specific task or giving the Arduino extra functions, for example, an Ethernet Shield, that is piggybacked onto the Arduino. An Arduino L293D Motor Driver Shield allows the Arduino to operate DC motors, stepper motors and different kinds of relays. It supports up to 4 DC motors or 2 Stepper and 2 servo motors.[24] It also features an extra power port enabling to connect motors having voltages between 4.5 to 25V.[6] [27]

#### **2.5 Ordinary Differential equations**

This build should theoretically be able to plot graphs or other equations in the sand other than just patterns. Another feature is that it could potentially use different methods to approximate the solution to an ODE and then draw it in the sand. Normally when a function is drawn in a calculator or other tools it is easy to draw

a function that is simple or even more complex. For instance to draw  $y = x^2$  is not very difficult. However, to go even further and seeing if drawing ODE in the sand is possible would test the upper limits of the construction. There are different ways to plot differential equations, one is to actually solve it mathematically to get a proper plot or graph. The other option is to approximate the values of the solution using the unsolved equation instead as a baseline together with iterative calculations.

#### **2.5.1 Forward Euler Method**

The method used to approximate any ODE is called the forward Euler method. The requirement to use this method is to have a starting position of the ODE as well as the ODE itself. With the Euler formula

$$
y_{n+1} = y_n + h f(t_n, y_n)
$$
 (2.1)

It is possible to iterate multiple points for each ODE. The formula utilizes the derivative of the function in the ODE to take steps. Meaning that it takes one point, tries to predict where the next point is supposed to be using a tangent on that point. From the tangent, it moves with a small step *h* in the tangent direction. Where the *h* is how big of a step the iteration is taking between each calculated point. *h* decides how sharp and accurate each calculated point will be compared to the exact solution. Once the new point is found in the tangent, a new tangent is calculated and the procedure continues until the boundary limits are met. The  $f(t_n, y_n)$  is essentially set to what the equation is equal to, usually the derivative in the equation, one example is  $y'$  for  $y' = y$ . The  $t_n$  defines the interval of the equation which is usually on the x-axis. Finally, the  $y_n$  are the answers to each solution that is used as input, the  $y_{n+1}$  is then set back to  $y_n$  so the iteration can continue until the end of  $t_n$ .[18]

## Chapter 3

# Demonstration

#### **3.1 Problem formulation**

During the project there were some problems and obstacles that had to be cleared:

- Convert a pattern or an ODE into polar coordinates and draw these coordinates in sand using motors and gears.
- Design proper mechanical parts for the construction.
- Write code to calibrate the system.

#### **3.2 Electronics and components**

Some components were purchased and the rest was 3D printed. For this design of the project it was necessary to have:

- two stepper motors
- an Arduino UNO
- a belt drive kit
- different 3D printed parts
- two linear bearings
- axial bearings
- Arduino L293D Motor Driver Shield

#### **3.2.1 Microcontroller**

To control the kinetic table an Arduino UNO with an Arduino L293D Motor Driver Shield was used. The Driver Shield was piggybacked onto the Arduino UNO. Both stepper motors were connected to the Driver Shield.

#### **3.2.2 Stepper motors**

The polar CNC table was driven by two of the same stepper motors. One that moved the arm and the other one that was driving the angle of the arm itself. Both of them were bipolar stepper motors with a step-angle of 0*.*9° and sustainability of 0.41 Nm from the website electrokit. [11] How everything was set up can be seen in figure 3.1.

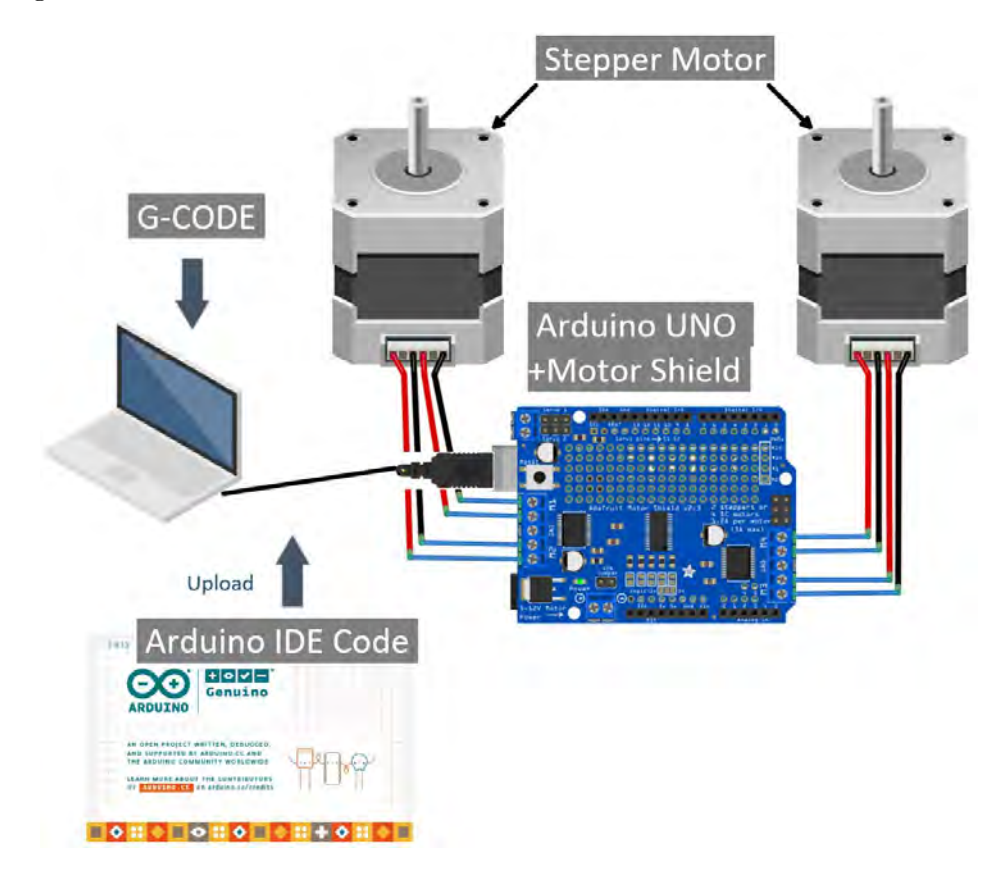

Figure 3.1: Connection diagram and overview of the electronics made in the program Fritzing. [16]

#### **3.3 Software**

#### **3.3.1 System control**

The code that was written in the Arduino can be seen under Appendix B. This code manages and controls how the motors were supposed to operate and move together to draw properly in the sand. The coordinates were downloaded and used as input for the Arduino. The prerequisite settings for the stepper motors were to calculate how long one step from the motors were, as well as the area on which the machine could draw on. The motors always made the metal ball move in straight lines from point to point mapped out by G-code which will be explained under section 3.3.2. Each point was usually close to one another and makes the straight-line hard to see. From there the code calculates an angle and the distance from the origin to understand where the magnet ball was supposed to position itself. The lines and coordinates, however, had to be drawn continuously without any jumps because the magnet arm could not move in the Z- directions.[27] So the coordinates need to stay consistently close to each other. The base of the codes for the project was found online but had to be modified and changed to work with this construction. [15]

#### **3.3.2 G-code**

G-code is basically the programming language generally used in 3D printers or other machines similar to CNC machines, where each row in the code represents the actions together with a position and speed. An example of one block written in G-code looks something like this: G01 X240 Y250. The G01 tells the machine to move in a straight line, and the X240 and Y250 translate to coordinates of a point where that straight line is supposed to move towards. [26] The numbers are usually in mm.[5] There are plenty of different functions in G-code but these are the only ones necessary for the machine to work. Since the code is used by 3D printers it also takes care of the z-axis. This was not considered in the project because the magnetic ball for this build could not move in that direction. The speed did not need to be modified either which is why it stayed constant when it performed.[14]

Although the system was built with polar characteristics, the inputs for the Arduino were in G-Code which is read in Cartesian X and Y coordinates. The Arduino had to recalculate the coordinates from the G-code and describe them with a  $\rho$  distance from the origin and a  $\theta$  angle from the X-axis.[25]

#### **3.3.3 Generate coordinates**

To generate coordinates, the program Sandify [12] was used. The interface can be seen in figure 3.2. It allowed the creation of different patterns and output different points in terms of G-code. There were different basic patterns like a star shape, circle, and polygon which could be customized and added into more complex patterns. Other components could also be customized such as:

- Size of the pattern can also be scaled with a mathematical function
- Offset in X and Y-axis
- Rotation of the pattern
- The spin of the shape can also be scaled with a mathematical function
- The green dot indicates the starting point and the red dot is the end point

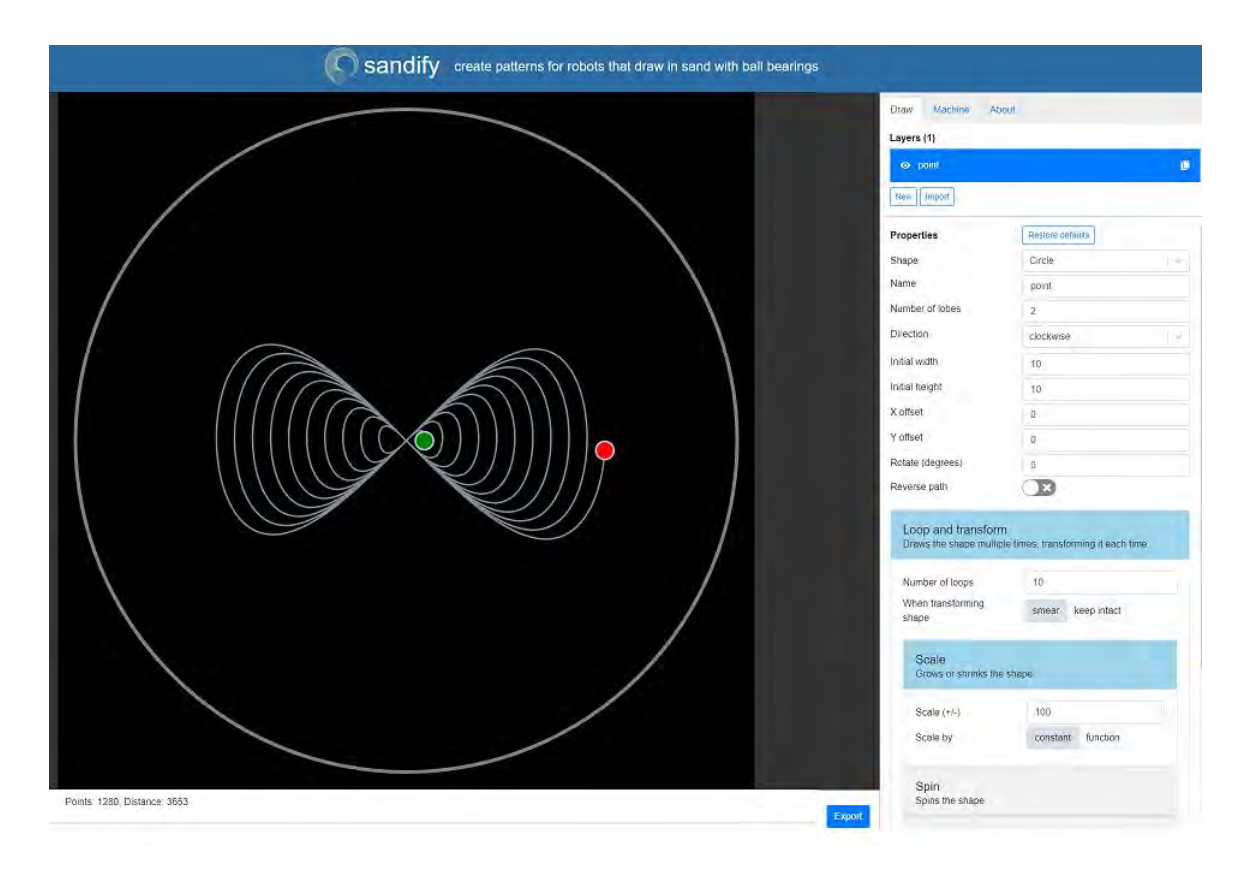

Figure 3.2: This is a pattern generated with the Sandify program. [12]

The way the entire process works from the Arduino reading G-code to the metal ball being moved was easily explained with a flowchart in figure 3.3.

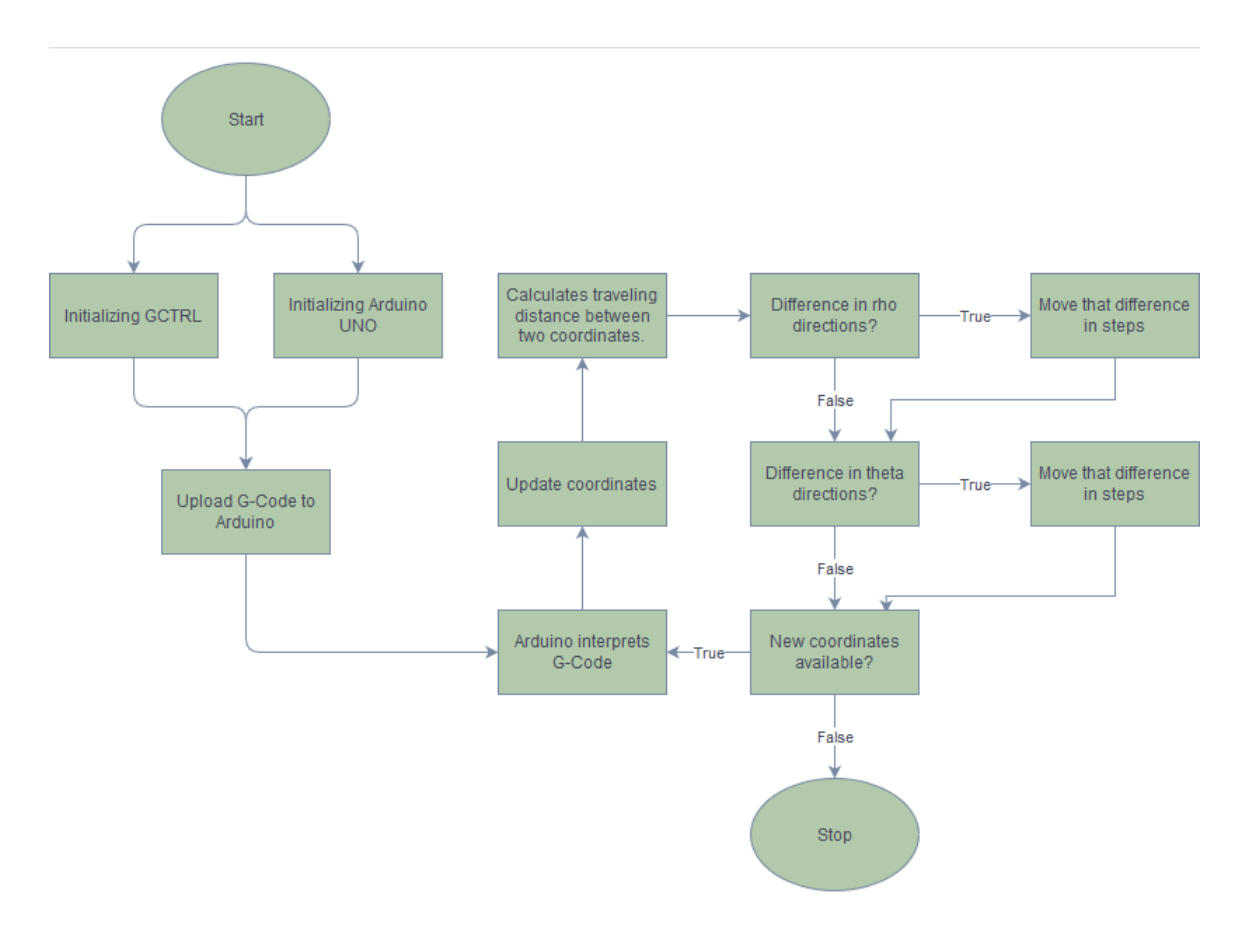

Figure 3.3: Flowchart made with app.diagrams.net.[19]

#### **3.3.4 Storage**

To store these patterns and send them over to the Arduino required a memory card. Since all the Arduino input pins where occupied its was not possible to install a memory card. The solution was to save all the files from the website Sandify to a computer and to send it to the Arduino through a code called GCTRL written in Processing 3.[20] Processing 3 is a software-based of Java code with added functionalities to make it easier to create mechanical art. What GCTRL essentially did was to read text files and sends the information over to the Arduino where the rest of the interpreting was done.[15]

#### **3.3.5 Solving the ODE**

For the ODE solution at first, the Arduino was used to solve the differential equations. Due to the limited storage on the board, another solution was required. Matlab is capable of creating and editing text files with the command fprintf. This made it possible to solve the ODEs in Matlab and then export the points given

by the Euler method in G-code format. From there GCTRL was used to upload the G-code similarly to the patterns download from Sandify. Allowing the usage of Matlab which can solve more complex differential equations than first anticipated when starting with the project.

#### **3.4 Hardware**

#### **3.4.1 Computer-aided design**

To be able to create the mechanism for the table, a 3D model was created with the CAD program Solid Edge.[1] All of the created parts were based on the stepper motors dimension. The larger pulley and the axial bearings had both premade CAD files which were imported into the project. The remaining parts were all created to fit with the pre-existing parts. The finished project consisted of two main parts, the rotating part which was responsible for the rotation in theta direction, and the linear part which was responsible for the radius in the  $\rho$  direction. This can be seen in figure 3.4.

#### 3.4. HARDWARE

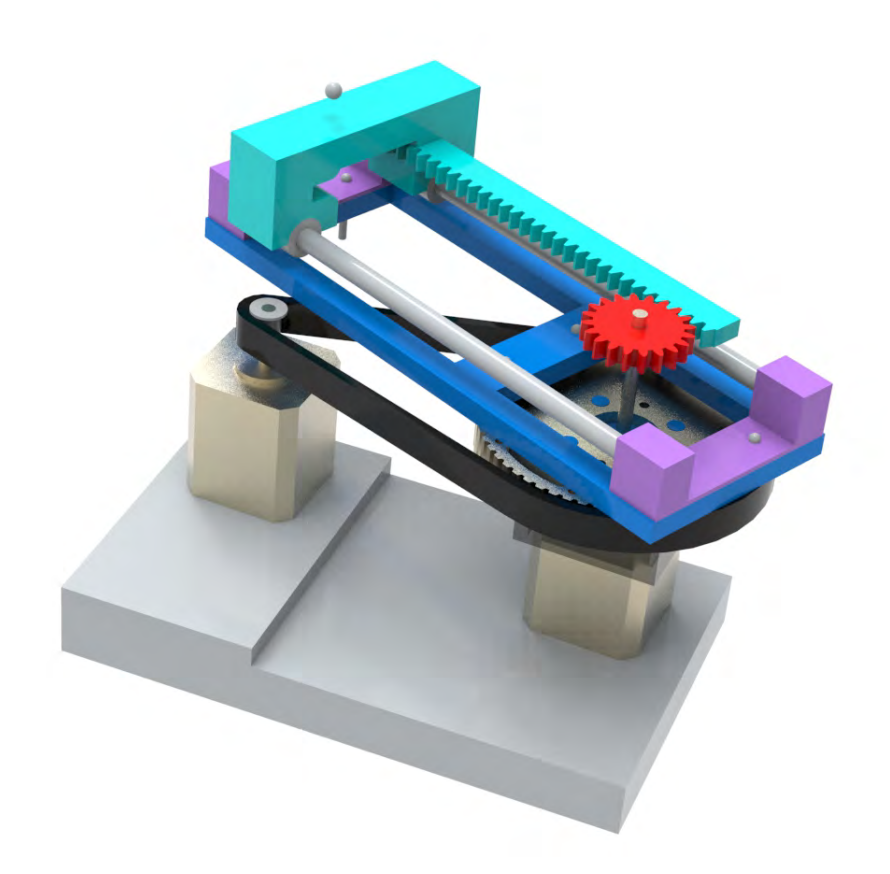

Figure 3.4: Finished CAD assembly in Solid Edge. [1]

#### **3.4.2 Rotating part**

The rotation was made using a stepper motor connected with a belt drive which can be seen in figure 3.5. The whole belt drive system was bought. [10] Given the smaller pulley having 10 numbers of teeth and the larger pulley, 60, the gear ratio can be calculated using equation 3.1.

$$
Gear\ ratio = \frac{\#\ teeth\ large\ pulley}{\#\ teeth\ small\ pulley} = \frac{60}{10} = 6\tag{3.1}
$$

The larger pulley was mounted on top of the second stepper motor. To be able to rotate the pulley independently from the stepper motor it was mounted on an axial bearing which was mounted between the pulley and the stepper motor. The axial bearing was a 51104 from SKF and both stepper motors were a 42BYGHM809 from JiangSu WanTai Motor Co., Ltd. Stepper motor datasheet seen under appendix C 8.1.

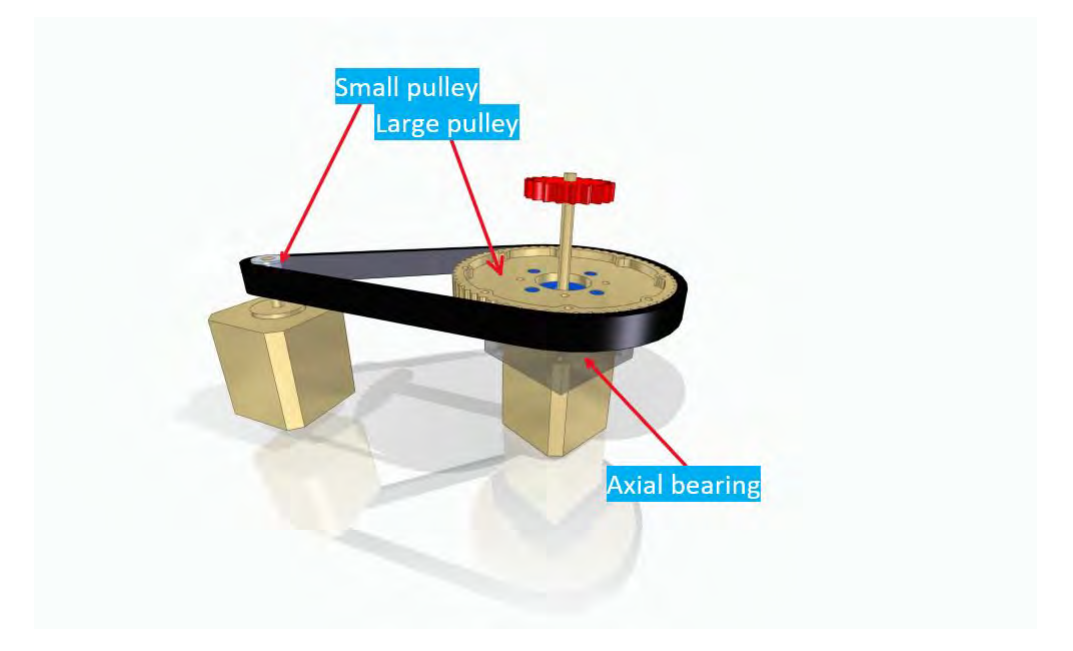

Figure 3.5: Rotating part in Solid Edge. [1]

#### **3.4.3 Linear part**

The linear movement was created using a pinion mounted to the stepper motor axis. The rack was fixated onto the magnet carrier seen in figure 3.6. The magnet carrier was mounted on two linear bearings which were on two axes only allowing linear movement. The rack and pinion, magnet carrier, and the mounts for the axis were all 3D printed. The linear bearing and axis were bought. [10] The construction for this project was designed in a way that when the rotating part was moved the linear part would also move along. To determine the ratio between the linear and rotating part a few tests were conducted, see section 4.2.

#### 3.4. HARDWARE

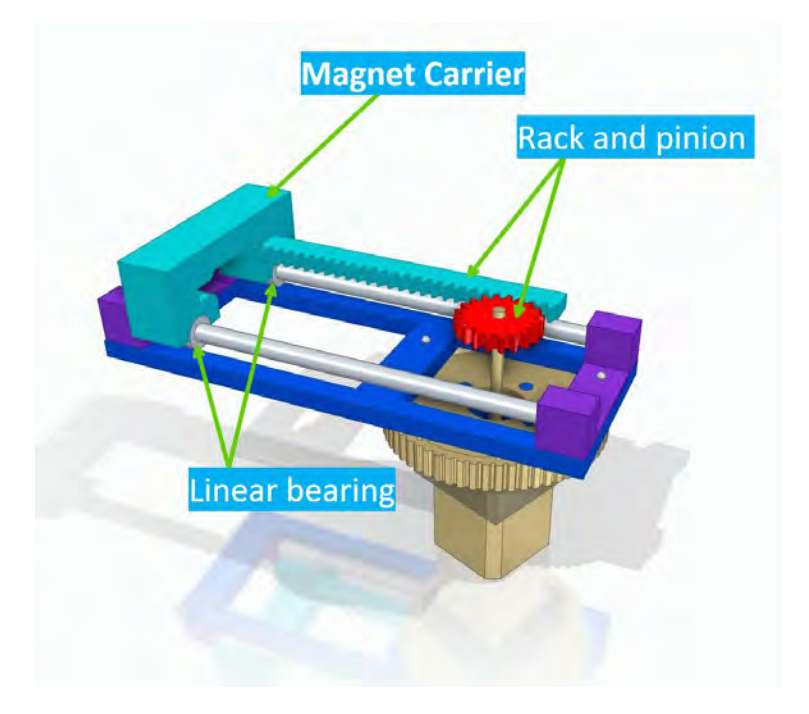

Figure 3.6: Linear part in Solid Edge. [1]

#### **3.4.4 Linear and rotation**

For both the linear and rotational systems to work simultaneously, they had to be built so that the cables did not tangle and move at all. This is why the system is built around the motors. For the  $\rho$  and  $\theta$  movement, an example can be seen in figure 3.7.

#### CHAPTER 3. DEMONSTRATION

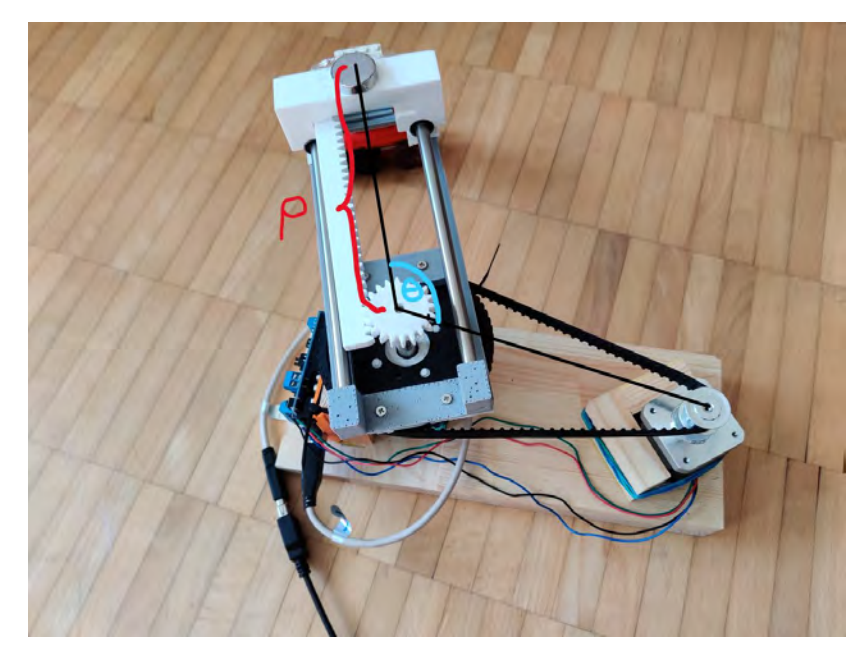

Figure 3.7:  $\rho$  and  $\theta$ . Image taken by Serhat Türk.

#### **3.4.5 Table**

To be able to draw patterns in the sand a table was designed to hold the sand and have the right diameter to support the arm. The table was made out of wood. The main parts for the table are the body which holds the sand and the legs, see figure 3.8.

The sand which was used was at first normal aquarium sand[21], due to it being too rough it was creating too much noise. The size of the grains was roughly between 0,4 mm - 1,4 mm. The second sand which was used was chinchilla sand[22] which was more silent compared to the aquarium sand. A comparison was conducted, see section 4.3.

#### 3.4. HARDWARE

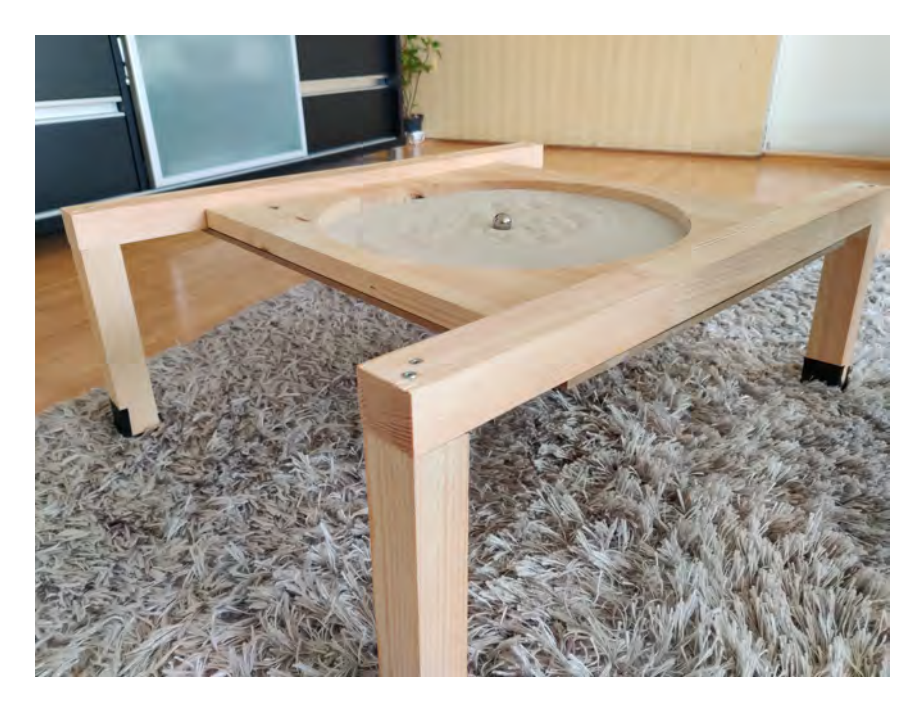

Figure 3.8: Final table. Image taken by Serhat Türk.  $\;$ 

### Chapter 4

## Application testing and results

#### **4.1 Hardware**

The first problem that came up when the build was completed was that the linear and rotating part was too heavy to be balanced on their own. The easiest solution was to attach a wheel and a LEGO structure to the construction to support the weight. This helped the construction to maintain the balance even when the weight of the magnet carrier was shifted throughout the process of creating patterns.

#### **4.2 Ratio between linear and rotating part**

The ratio between the linear moving part and the rotating part was estimated with a simple test. The rotating part was set to move 100 steps around the own axis, by then measuring how many rotations the linear part would make a ratio of approximately 6:1 was estimated. That ratio was implemented into the code so that when the rotating part would take 6 steps the linear part compensates with one extra step so that the arm does not move forward or backwards while it rotates.

#### **4.3 Noise comparison of the sand**

Due to the difference in the size of the sand grains the noise produced by rolling a metal ball over it is different. The noise was measured using an app for the phone [23] and the values for the three different tests can be seen in table 4.1. These values were measured one meter above the table.

| Sand type         |          | Aquarium sand                     | Chinchilla sand    |
|-------------------|----------|-----------------------------------|--------------------|
| Size of the grain |          | $0.4 \text{ mm} - 1.4 \text{ mm}$ | $0,1$ mm $-0,3$ mm |
| Test 1            | Min:     | $32 \text{ dB}$                   | $22 \text{ dB}$    |
|                   | Max:     | $61$ dB                           | $50 \text{ dB}$    |
|                   | Average: | $49$ dB                           | 33 dB              |
| Test 2            | Min:     | $30 \text{ dB}$                   | $22 \text{ dB}$    |
|                   | Max:     | $60$ dB                           | $47$ dB            |
|                   | Average: | 47 dB                             | 34 dB              |
| Test 3            | Min:     | $32 \text{ dB}$                   | $23$ dB            |
|                   | Max:     | $55$ dB                           | $48$ dB            |
|                   | Average: | 46 dB                             | $32 \text{ dB}$    |

Table 4.1: Noise measured with Sound Meter. [23]

From table 4.1 the chinchilla sand was more silent than the aquarium sand. Not only did the finer chinchilla sand provide a more silent drawing, but it also gave a smoother path.

4.4. PATTERNS

#### **4.4 Patterns**

The table is supposed to make different patterns in the sand. To test the accuracy and how well the mechanism works some simple and little more complex ones were tested.

The first one was a spiral that started in the middle and was drawn outwards eight spins. As seen in figure 4.2 and the corresponding drawing in Sandify in figure 4.1.

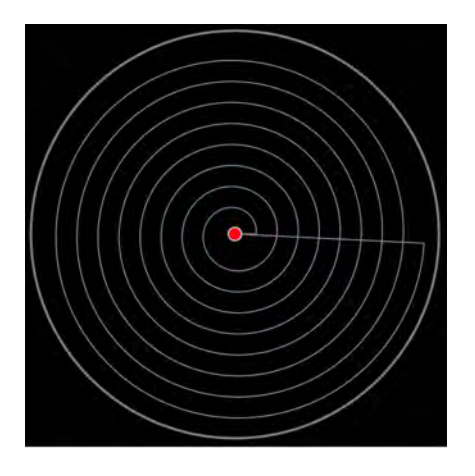

Figure 4.1: Spiral in Sandify.[12]

Figure 4.2: Spiral drawing on table. Image taken by Serhat Türk.

This was well drawn with some minor vibration patterns in the path of the ball as well as slightly worse resolution at the end spin.

The second test was to draw the same spiral but with an expanding star on top afterward to test if drawing a second pattern right after the first one is possible as seen in figure 4.4 and figure 4.3.

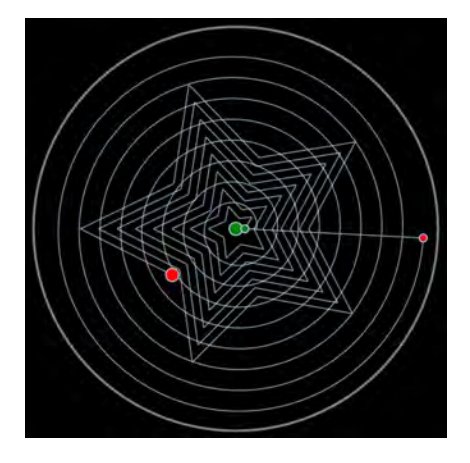

Figure 4.3: Spiral into a star in Sandify.[12]

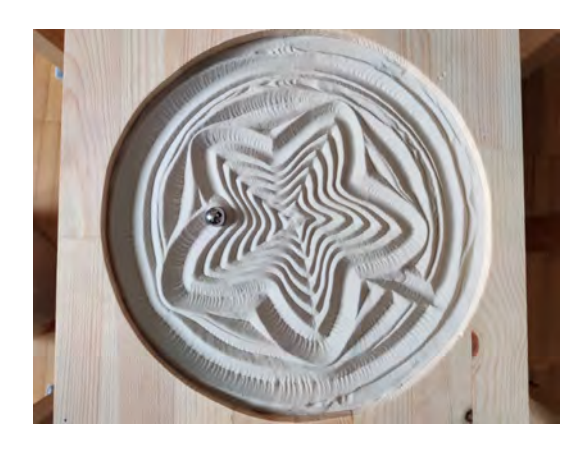

Figure 4.4: Expanding star drawn after a spiral. Image taken by Serhat Türk.

#### CHAPTER 4. APPLICATION TESTING AND RESULTS

Although the patterns were drawn properly, the drawing kept getting stuck on the Arduino cable and therefore the drawing was not exactly as anticipated.

Since the coordinates were converted from cartesian to polar. A test to draw a default square was done as seen in figure 4.6 and from Sandify in figure 4.5.

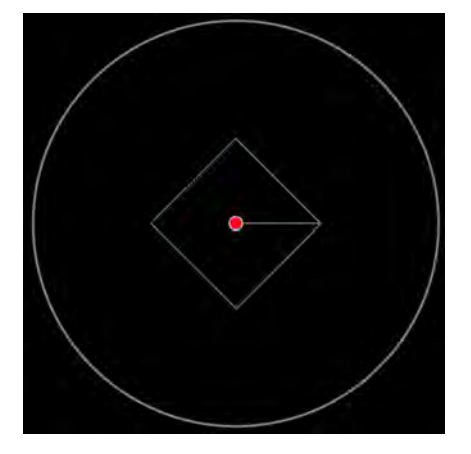

Figure 4.5: Square drawn in Sandify. [12]

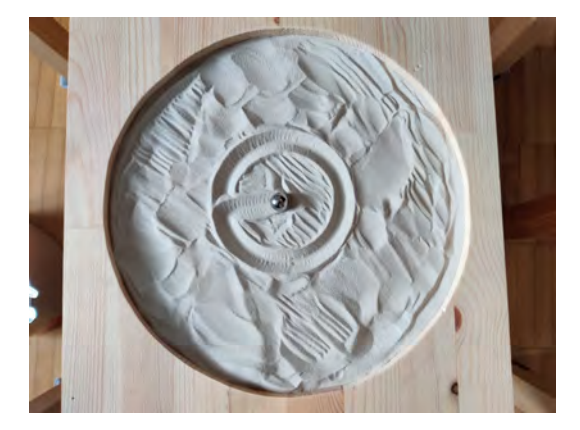

Figure 4.6: Square drawing test in sand. Image taken by Serhat Türk.

The ordinary differential equation that was tested was

$$
y' = \frac{x^3}{10} + \frac{x^2}{2} + 2x - 8.
$$
\n(4.1)

To use the Euler method in Matlab the initial value was  $y(1) = 0$  with the increments of  $h=\frac{1}{5}$  $\frac{1}{5}$ .

The resulting drawing in the sand is seen in figure 4.7. The ball rotated around the center of the table before the straight line was drawn. For comparison, figure 4.8 was the plot made in Matlab using the Euler method approximation.

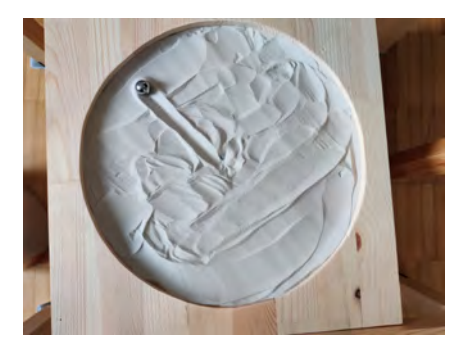

Figure 4.7: The ODE plot in the sand. Image taken by Serhat Türk.

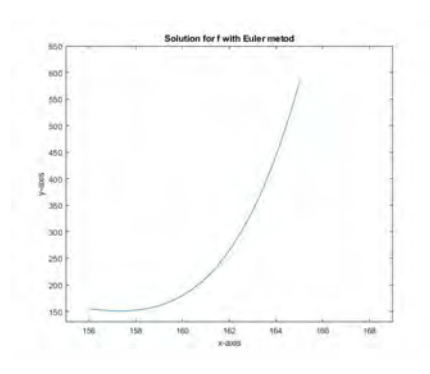

Figure 4.8: The ODE displayed in Matlab. [13]

### Chapter 5

## Discussion and conclusion

The goal for this project was to see if it was possible to draw patterns and differential equations. This was achieved using two stepper motors and several 3D printed and bought parts.

For the construction, there were multiple flaws. The first problem was with the linear motor, axial bearing, and larger pulley arrangement. The 3D printed carrier for the axial bearing was slightly skew which gave a slight shift in the weight distribution.

Another flaw in the construction was that the weight of the metal axes was underestimated. To solve this problem a quick and easy solution was provided in form of adding a LEGO structure with some wheels to counteract the weight of the axis. Another problem that occurred was that the wheels rolled over the USB cable connection to the Arduino. That resulted in a wobbling construction and sometimes the arm got stuck on the cable.

Other flaws were mainly related to the 3D printers not having sufficient precision and reoccurring technical difficulties. Which resulted in some parts sightly faulty constructed.

For the code part of the project drawings that lines crossing the y-axis, x-axis, or other straight lines could not be drawn from Sandify. Since the Arduino had to convert points from G-code to polar coordinates that automatically came with some conversion problems. For instance, to draw a square in the middle of the table. When the square is drawn in Sandify, the drawing only requires coordinates in each corner to be drawn. However, when later converted to polar coordinates on the Arduino, the conversion did not take care of the  $\rho$  difference between each corner. This was because the *ρ* was the same distance from the origin to each corner of the square. Meaning that drawing a square would result in a circle. What the drawing needed was one extra coordinate in between each corner so that the *ρ* difference was accounted for. This could have been solved by either inputting extra coordinates manually in between each point or use some form of interpolation.

Some complex patterns could not be drawn properly simply because of the extensive coordinate changes. Having 180 ◦ difference between each coordinate gave some difficulty converting that to proper linear movement since the entire build had to rotate 180 ° after the arm was back to the origin and from there move the ball in a straight line again. Instead, the arm moved to the new distance and afterward was rotated to the right position. Although the coordinates were correct, the execution had some room for improvement. This was a computational flaw in the code.

The ODE plots that were tested in this project were difficult to plot properly in the sand. The reason why was because of the G-code that was created in Matlab, the values had a very small difference in the beginning as seen in figure 4.8. Later on, the values increased tremendously with each new step that was taken. The small changes were not possible to draw because the machine itself could not draw that small of a change in the values. The magnetic ball was also too big to show tiny movement, so for this to work a smaller ball is needed. When the ODE increased significantly, the drawing attempted to draw a line because the value did not change that much.

In conclusion, this was a successful project with regard to the drawing capabilities. The art table can draw different patterns as well as anything made with G-code. Although the table can draw almost anything, there are some errors such as the construction of the arm that could not work properly with regards to the rotation. The ODE drawings essentially needed better resolution and more precise movement than what was constructed during the build.

As for the sound levels, it depends on the environment. It was possible to ignore the sound levels if focused on other tasks but for daily use as a table, this might have been inconvenient.

A number of improvements for the future could be to modify the code so that the machine can draw squares, straight lines, and better precision. With regards to the construction, these could also improve by modifying the weight distribution, correct the errors and improve the faulty 3D printed parts.
# **Bibliography**

- [1] Siemens PLM Software, 2013, *Solid Edge*. accessed 2021-02-10. https://solidedge.siemens.com/en/
- [2] *Electrokit.com*. accessed 2021-02-10. https://www.electrokit.com
- [3] Zoe Romano, 2013, *Using Arduino on industrial digital printing machines*, accessed 2021-02-10. [https://blog.arduino.cc/2013/07/04/using-arduino-on-industrial](https://blog.arduino.cc/2013/07/04/using-arduino-on-industrial-digital-printing-machines/)digital-printing-machines/
- [4] ARDUINO, 2021, *Arduino*, accessed 2021-02-06. https://www.arduino.cc/
- [5] A. C. Brown and D. de Beer, "Development of a stereolithography (STL) slicing and G-code generation algorithm for an entry level 3-D printer," 2013 Africon, 2014. *How G-code works and it is generated.*, accessed 2021-02-06. [https://ieeexplore.ieee.org/abstract/document/6757836?](https://ieeexplore.ieee.org/abstract/document/6757836?casa_token=13WVGxZJEVUAAAAA:U7juTojtluahDY2AcNvhslJQeNCEaOTBSLDsXwSqbKsw3k5UusRO17vZLQyKHQ8oEWevxfn3tw) [casa\\_token=13WVGxZJEVUAAAAA:U7juTojtluahDY2AcNvhslJQeNCEaOTBSLDsXwSqbKsw3k](https://ieeexplore.ieee.org/abstract/document/6757836?casa_token=13WVGxZJEVUAAAAA:U7juTojtluahDY2AcNvhslJQeNCEaOTBSLDsXwSqbKsw3k5UusRO17vZLQyKHQ8oEWevxfn3tw) 5UusRO17vZLQyKHQ8oEWevxfn3tw
- [6] *Arduino L293D Motor Driver Shield Tutorial*, accessed 2021-02-06. [https://create.arduino.cc/projecthub/electropeak/arduino-l293d-motor](https://create.arduino.cc/projecthub/electropeak/arduino-l293d-motor-driver-shield-tutorial-c1ac9b)driver-shield-tutorial-c1ac9b
- [7] *What is a Stepper Motor : Types Its Working*, accessed 2021-02-15. https://www.elprocus.com/stepper-motor-types-advantages-applications/
- [8] Robin Mitchell, 2018, *Use this comparison of the UNO, Nano, Mega, and Due Arduino boards to help you choose the best board for your projects.*, accessed 2021-02-10. https://maker.pro/arduino/tutorial/a-comparison-of-populararduino-boards
- [9] Dejan, *How Servo Motor Works How To Control Servos using Arduino*, accessed 2021-02-15. [https://howtomechatronics.com/how-it-works/how-servo-motors](https://howtomechatronics.com/how-it-works/how-servo-motors-work-how-to-control-servos-using-arduino/)work-how-to-control-servos-using-arduino/

### BIBLIOGRAPHY

- [10] *Rotating parts were bought from Electrokit.com*. accessed 2021-02-10. https://www.electrokit.com/produkt/kuggremskiva-xl-60t-1-3-80/
- [11] *Motors were bought from Electrokit.com*. accessed 2021-02-10. https://www.electrokit.com/produkt/stegmotor-400-steg-varv-bipolar/
- [12] *The patterns were generated with Sandify program*, accessed 2021-04-01. https://sandify.org/
- [13] MathWorks Matlab, 2021, *Matlab*. accessed 2021-02-10. https://se.mathworks.com/products/matlab.html
- [14] *An Introduction to G-Code and CNC Programming*, accessed 2021-03-25. [https://www.thomasnet.com/articles/custom-manufacturing-fabricating](https://www.thomasnet.com/articles/custom-manufacturing-fabricating/introduction-gcode/)/ [introduction-gcode/](https://www.thomasnet.com/articles/custom-manufacturing-fabricating/introduction-gcode/)
- [15] Sandeep, 2019, *How to make Arduino mini CNC plotter machine*, accessed 2021-03-28. https://electricdiylab.com/how-to-make-arduino-mini-cnc-plottermachine/
- [16] *Connection Diagram was generated with Fritzing program*, accessed 2021-04-04. https://fritzing.org/
- [17] *Stepper Motor*, accessed 2021-04-06. https://www.electronicwings.com/sensors-modules/stepper-motor
- [18] University of Cambridge, 2003, *A First Course in the Numerical Analysis of Diferential Equations*, page 4-6, accessed 2021-04-06. https://bit.ly/31S7R97
- [19] *Flowchart designer*, accessed 2021-04-09. https://app.diagrams.net/
- [20] *Processing 3 program*, accessed 2021-03-15. https://processing.org/
- [21] *Aquarium sand from hornbach.se*, accessed 2021-04-15. https://www.hornbach.se/shop/Akvariesand-5kg-vit/4066916/artikel-detaljer.html
- [22] *Chinchilla sand from zoo.se*, accessed 2021-04-15. https://www.zoo.se/vitapol-chinchilla-sand-badsand.html
- [23] Sound Meter app, downloaded 2021-05-05. *App used to measure the sound levels* https://play.google.com/store/apps/details?id=com.gamebasic.decibelhl=svgl=US
- [24] Kalhapure Vrushali Arun, 2015, *Implementation of Carving Machine Controller Based on L293D*, accessed 2021-02-10. https://www.ijaent.org/wp-content/uploads/papers/v2i3/C0263022315.pdf

### BIBLIOGRAPHY

- [25] D. L. Zhang, X. S. Chen, R. Du, 2013, *A CNC program module based on polar coordinate system*, accessed 2021-02-10. https://link.springer.com/article/10.1007/s00170-013-4974-1
- [26] Kaushik Kumar, Chikesh Ranjan, J. Paulo Davim, 2020, *Polar Coordinates*, accessed 2021-02-11. https://www.ijaent.org/wp-content/uploads/papers/v2i3/C0263022315.pdf
- [27] Wisnu Wijaya et al. 2020, *Two Axis Simple CNC Machines Based on Microcontroller and Motor Driver Shield IC L293D*, accessed 2021-02-11. https://ieeexplore.ieee.org/stamp/stamp.jsp?tp=arnumber=9310882

# Chapter 6

# Appendix A

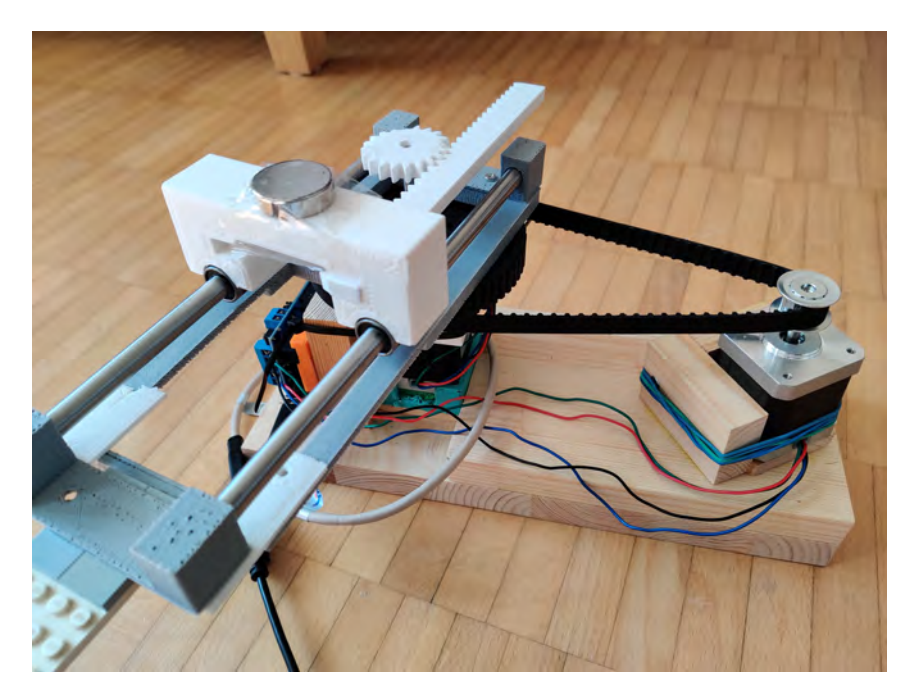

Figure 6.1: Mechanical parts side view. Image taken by Serhat Türk.

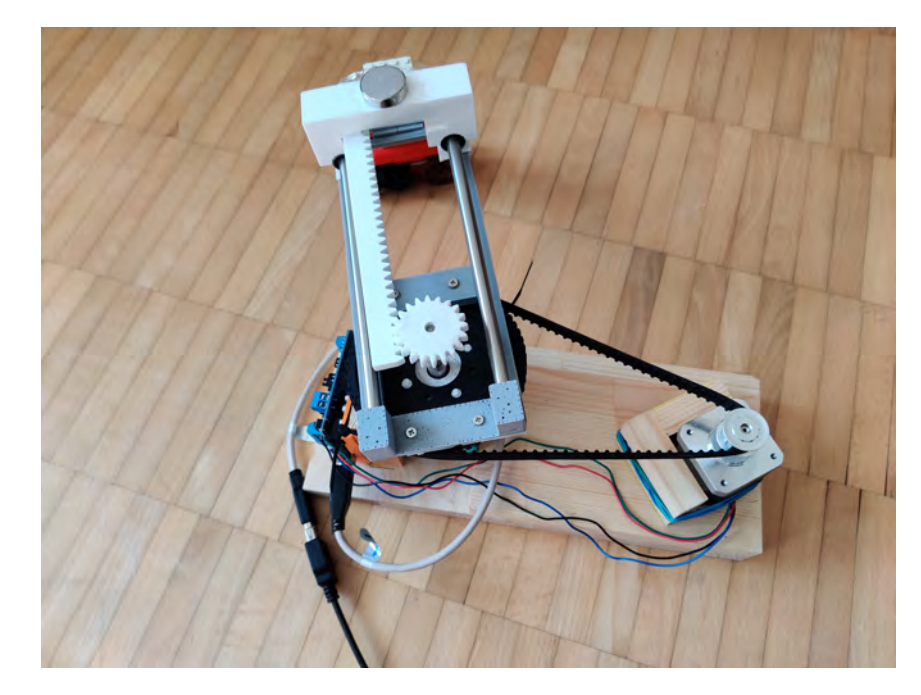

Figure 6.2: Mechanical parts over view. Image taken by Serhat Türk.

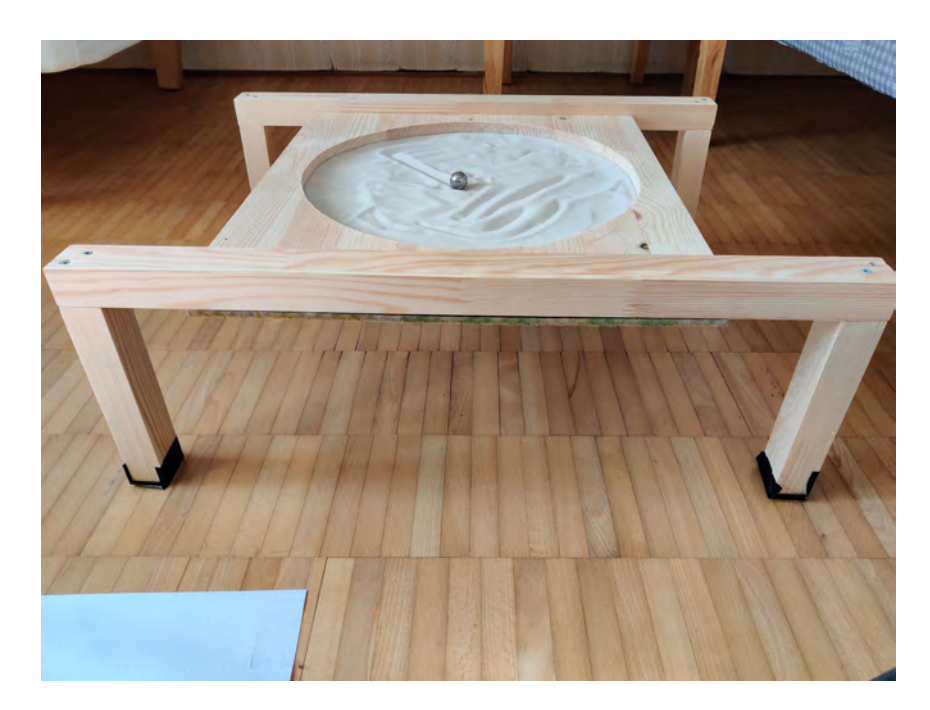

Figure 6.3: Table side view. Image taken by Serhat Türk.

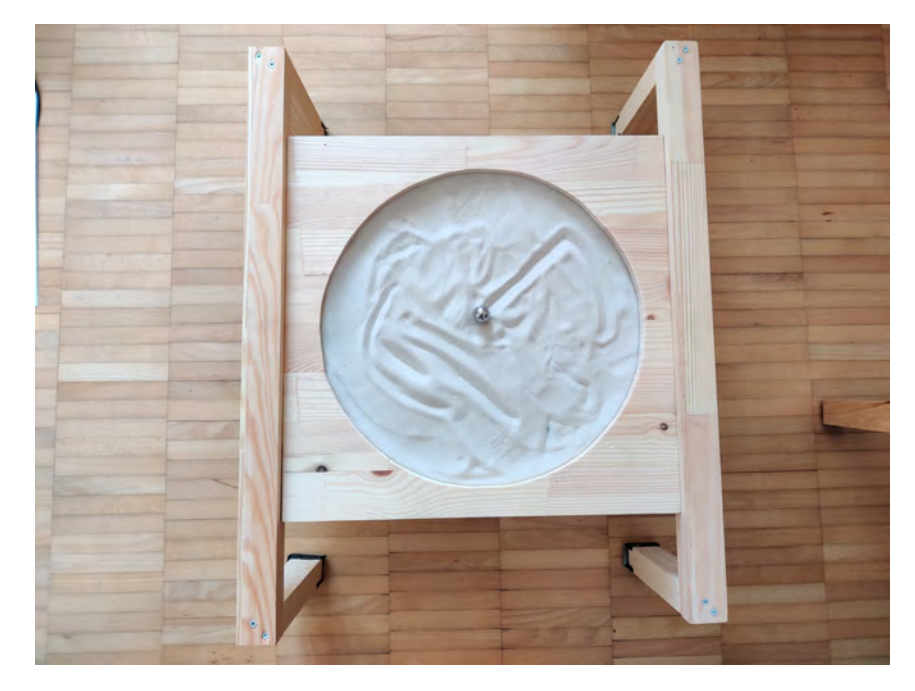

Figure 6.4: Table over view. Image taken by Serhat Türk.

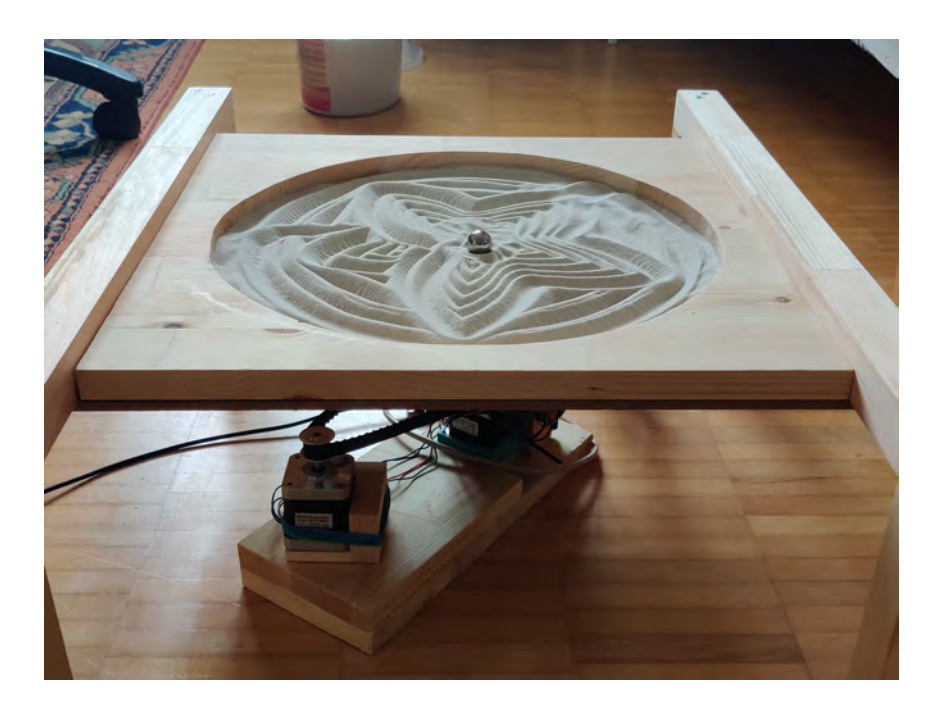

Figure 6.5: Finished construction. Image taken by Serhat Türk.  $\;$ 

## Chapter 7

## Appendix B

### **Matlab Code**

```
1 % Made by Serhat Turk, Kristoffer Muller.
2\% 30/04 − 2021
3 % This code takes a differential equation and solves it with
       Euler forward
4 % method. After solving it a G-code file is created with all
       the points
5\% stored.
6 % The file can then easily be uploaded to our GTCRL code
7 %
8
9
10 clc
11 clear all
12
13 h = 0.2; % step size
14 x = (1:h:10); % the range of x
15 y = zeros(size(x)); % allocate the result y
16 \text{ y} (1) = 0; % the initial y value
17 \text{ n} = \text{numel}(y); % the number of y values
18
19\%The loop to solve
20 for i = 1:n-121
22 f = 0.1*x(i). <sup>2</sup> +0.5*x(i). <sup>2</sup> +2*x(i)-8; % y' in your
          DE
23 y(i+1) = y(i) + h * f;24 end
25
```

```
2627 \% % Van der Pol oscillator, its possible to get a gcode for
       this aswell.
28\% doesnt work to display on the kinetic art table
29
30 \% tspan = [0 20];
31 \, % \, v0 = [2; 0];32 \, % Mu = 1;
33 % ode = \mathcal{Q}(t, y) vanderpoldemo(t, y, Mu);
34\, % [x, y] = \text{ode}45(\text{ode}, \text{tspan}, y0);35 % \text{A1} = 155 + 7.5*[x];36 % A2 = 155 + 7.5*[y(:,1)];
37
38
39
40 A1 = 155+[x]; % 155 is our zero position for our maschine
41 A2 = 155+[y]; % 155 is our zero position for our maschine
42
43 %Plot with Matlab
44 \text{ plot} (A1, A2)45 title ('Solution for f with Euler metod')
46 \times \text{label} (\text{ 'x-axis ' )}47 \text{ y} \cdot \text{label} ( 'y-axis ')
48 xlim([155 169])49 ylim ( [130 650] )50
51 % Convert matlab vector into Gcode format
52
53 file ID = fopen ('exp.gcode','w'); %Creates a new file called
        exp in gcode format
54 fprintf (fileID, '; Created with MATLAB\n; Kristoffer och
       Serhat \n; Version: 0.1.2 \n\right\ n; Machine type: Polar \n; \n
       \vert); % Some information
55 formatSpec = 'G01 X%4.3f Y%4.3f \n'; % defining the format
       of the output data
56 f printf (file ID, format Spec, A1, A2); %applies the format Spec to
        all elements of arrays A1 and A2 (coordinates of the
       Euler metod).
```

```
57 fclose (fileID); %Closes the file
```
### **GCTRL Code**

```
1 /∗
2 ∗
3 * This code is by sandeep and it was found on https://
      e l e c tri c d i y l a b . com/how-to-make-arduino-mini-cnc-p l o t t e r -
      machine /
4 * It reads a text file and sends over any G-code to the
      Arduino .
5 ∗
6 ∗/
7
8 import java.awt.event.KeyEvent;
9 import javax.swing.JOptionPane;
10 import processing serial .*;
11
12 Serial port = null;
13
14 // select and modify the appropriate line for your operating
       system
15 // leave as null to use interactive port (press 'p' in the
      program )
16 // String portname = null;
17 // String portname = Serial. list () [0]; // Mac OS X
18 // String portname = \sqrt{n} / dev/ttyUSB0"; // Linux
19
20 String portname = "COM3"; // Windows port for the arduino
2122 //initla values
23 \text{ boolean streaming} = false;24 \text{ float speed} = 0.001;25 String \left[ \ \right] gcode;
26 int i = 0;
27
28 void openSerialPort(){
29 // opens right serial port
30 if (portname = null) return;
31 if (port != null) port stop();
32
33 // port that communicates with the arduino
34 port = new Serial (this, portname, 9600);
35
36 port . buffer Until (\ ' \n\cdot);
```

```
37 }
38
39 void selectSerialPort()
40 {
41 String result = (Suring) JOptionPane.showInputDialog(frame
         ,
42 "Select the serial port that corresponds to your Arduino
             board.",
43 "Select serial port",
44 JOptionPane .PLAIN MESSAGE,
45 n ull ,
46 Serial. list (),
47 \t\t 0 \t48 // if there is no port
_{49} if (result != null) {
50 portname = result;51 openSerialPort();
52 }
53 }
54
55 v oid se tup ( )
56 {
57 // sets up program display
58 size(500, 250);59 openSerialPort();
60 }
61
62 void draw ()
63 {
64 // different opptions of actions to choose from when it is
          running.
65 \qquad \text{background} (0);
66 \qquad \qquad fill (255);
67 int y = 24, dy = 12;
68 t ext ( "INSTRUCTIONS", 12, y); y \neq dy;
69 text ("p: select serial port", 12, y); y \neq dy;
\tau<sup>0</sup> t ext ("arrow keys: jog in x-y plane", 12, y); y += dy;
71 t ext ("5 \& 2: jog in z axis", 12, y); y \leftarrow dy;
72 \text{ text}("\$: display$ display style="block" style="text-align: center; font-weight: bold;">\text{test}( "\$: \text{ display}~\text{grbl}~\text{settings}", 12, y); y \text{+} = \text{dy};\tau_3 text ("h: go home", 12, y); y \neq dy;
\tau<sup>4</sup> text ("0: zero machine (set home to the current location)",
          12, y); y \models dy;75 text ("g: stream a g-code file", 12, y); y \neq dy;
76 text ("x: stop streaming g-code (this is NOT immediate)",
```

```
12, y); y \models dy;77 \quad y = \text{height} - \text{dy};
\tau<sup>8</sup> text ("current jog speed: " + speed + " inches per step",
         12, y); y = dy;\tau<sup>2</sup> t ext ("current serial port: " + portname, 12, y); y -= dy;
80 }
81
82 void keyPressed()
83 {
84 // speed change
^{85} if (key = '1') speed = 0.001;
86 if (key = '2') speed = 0.01;
87 if (\text{key} = '3') speed = 0.1;
88 // keypresses with to move the system (we do not use these
          ones)
89 if (!streaming) {
90 if (keyCode == LEFT) port.write \binom{0.021}{0.000} \binom{0.000}{0.000} \frac{0.0000}{0.000}n");
91 if (keyCode == RIGHT) port.write ("G21/G90/G1 X10 F3500\ n" ) ;
92 if (keyCode == UP) port write ("G21/G90/G1 Y10 F3500\ n");93 if (keyCode = DOWN) port write ("G21/G90/G1 Y-10 F3500\n
           " ) ;
94 if (key = '5') port write ("M300 S50\n n");95 if (key = '2') port write ("M300 S30\n'");96 if (key = 'h') port. write \degreeG90\nG20\nG00 X0.000 Y0.000
           Z0.000\ n" ) :
97 if (\text{key} = 'v') port write ("\$0=75\n \$1=74\n \$2=75\n" ;
98 // if (key = 'v') port write ("\sqrt[6]{0}=100\n$1=74\n$2=75\n");
99 if (\text{key} = 's') port write ("\$3=10\text{\textbackslash}n");
100 if (\text{key} = 'e') port write ("\$16=1\n^n);
101 if (key = 'd') port write ("\$16=0\langle n" \rangle ;_{102} if (key = '0') openSerialPort ();
_{103} if (key = 'p') selectSerialPort();
_{104} if (key = ' ' ) port write (" \ \ n" );105 }
106 // when pressed g, sends the gcode text file in to the
         arduino serial monitor
107 if (!streaming &\& key = 'g') {
108 \qquad \text{gcode} = \text{null}; \quad i = 0;_{109} File file = null;_{110} println ("Loading file ...");
111 selectInput ("Select a file to process:", "fileSelected",
            file);
```

```
112 }
113 // when x is pressed the streaming is canceled. does not
         work right away.
114 if (key = 'x') streaming = false;
115 }
116
117 void fileSelected (File selection) {
_{118} if (selection = null) {
119 println ("Window was closed or the user hit cancel.");
120 \quad \text{else} \{121 println ("User selected " + selection .getAbsolutePath ());
_{122} gcode = loadStrings (selection .getAbsolutePath () );
_{123} if (gcode = null) return;
124 streaming = true;
125 stream ( ) ;
126 }
127 }
128
129 // if gcode is sent, print it in the console.
130 v oid stream ( )
131 \begin{array}{c} 1 \end{array}_{132} if (!streaming) return;
133
134 while (\text{true}) {
_{135} if (i = gcode length) {
136 streaming = false;
137 return :
138 }
139
140 if (gcode[i].trim().length() = 0) i++;141 else break;
142 }
143
_{144} println (gcode [i]);
145 port . write (gcode[i] + 'n');146  i ++;
147 }
148
149 // checks if it is propertly sent to the arduino.
150 void serial Event (Serial p)
151 \quad \{152 String s = p.readStringUnit() \n\dot{v};153 println (s . \text{trim} ());154
```

```
\text{if } (\text{s }.\text{trim}().\text{startsWith}()') \text{ is } \text{stream}(t){\rm i} if (s.trim().startsWith("error")) stream(); // XXX: really
            ?
_{157} \, }
```
### **Arduino Code**

```
1 /∗
2 * Serhat Turk, Kristoffer Muller
3 * 28/4 - 20214 ∗
5 * The basics of the code is by sandeep and it was found on:
6 ∗ h t t p s : / / e l e c t r i c d i y l a b . com/how−to−make−arduino−mini−cnc−
       p l o t t e r -machine /
7 * It was heavily modified to work with our specific
       construction.
8 * This program reads in G–code and discards all the
       uncesessary letters and symbols
9 * that gets sent from anther program called GCTRL via
       processing program.
10 * These G-code coordinates is read as x and y coordinates
       but later on converted to
11 * rho and theta coordinates which makes the motors move
       accordingly.
12 ∗/
13
14 #include <AFMotor.h>
15 #include <Coordinates.h>
16 // define coordinates class to calculate polar values.
17 Coordinates point = Coordinates ();
18
19 // array size used later.
20 #define LINE_BUFFER_LENGTH 512
21
22 // microstepping for motors.
23 char STEP = MICROSTEP;
24
25 const int steps Per Revolution = 400;
26
27 // Initialize steppers for rho and theta using L293D shield
28 AF Stepper motorrho (stepsPer Revolution, 2);
29 AF Stepper motortheta (stepsPerRevolution, 1);
30
31 // Structures global variables, these are for coordinates.
32 struct point {
33 float x;
34 float y;
35 \; ;
```

```
36
37 // Current position of magnetic ball
38 struct point actuatorPos;
39
40 \frac{1}{2} Drawing settings
41 int StepInc = 1;
42 int StepDelay = 1;
43 int LineDelay = 0;
44 float scale = 155.0;
45 float add the ta = 0.0;
46 float addrho = 0.0;
47 int extrastep = 0;
48
49 // calculated with MICROSTEPS. DIVIDE BY 2 IF YOU FORLOOP
      INSTEAD OF MAKING ALL THE MOVES INSTANTLY
50 float StepsPerMillimeterRho = 275.0/\text{scale}; // (max step of
      the arm/max mm that the arm can move freely)
51 float StepsPerRadianTheta = 1206.0/(2.0*PI); // (steps for 1
       full rotation /(2*pi))
52
53 // Drawing robot limits, in mm
54 float rhomin = 0.0;
55 float rhomax = scale;
56 float thetamin = 0.0;
57
58 //start positions (0,0)59 \text{ float rhopos} = \text{rbomin};
60 float thetapos = thetamin;
61
62 // Needs to interpret
63 // G1 for moving
64 // Discard any other command!
65 void setup(){
66 // Setup
67 Serial . begin (9600);
68 delay (100);
69
70 int motorspeed = 10;
71 motorrho.setSpeed (motorspeed);
72 motortheta.setSpeed(motorspeed);
73
74 // Notification
75 Serial.println ("everything is running propertly");
76 }
```

```
77
   void loop()78
     delay(100);79
     char line [ LINE BUFFER LENGTH \vert; // creates an array that
80
         can store 512 chars
     char c; // creates check variable.
81
     int lineIndex; // creates line index
82
     bool lineIsComment, lineSemiColon; //creates bools for
83
         comments and semicolons for line.
84
     lineIndex = 0;85
     lineSemiColor = false;86
     lineIsComment = false;8788
     while (1) {
89
        // Serial reception - Mostly from Grbl, added semicolon
90
           support
        // This reads and stores Serial input from GCTRL. These
91
           inputs comes in rows.
        while (Serial.available()>0){
92
          c = Serial read();
93
          if ((c = 'n') || (c = 'r') )// End
94
             of line reached
            if (lineIndex > 0){
                                                             // Line
95
                is complete. Then execute!
              line[ line Index ] = ' \ 0';\frac{1}{2}96
                 Terminate string
              processIncomingLine (line, lineIndex);
97
              lineIndex = 0;98
            \}99
            else{100
              // Empty or comment line. Skip block.
101
            ļ
102
            lineIsComment = false;103
            lineSemiColor = false;104
            Serial.println("ok");
105
          \}106
          else107
            if ( (lineIsComment) || (lineSemiColon) \}\frac{1}{2}108
               ignore all comment characters
              if (c == ')' inelsComment = false;
                                                              // if109
                 end of comment is reach resume line.
            \mathcal{E}110else111
```

```
112 if (c \leq 1) \{ \frac{\ }{\ } delete empty space.
113 }
114 else if (c = ' / ' ) \{ / / Block \text{ delete not} \}supported. Ignore character.
115 }
116 else if (c == '('')\{ // Enable comments flag and
               ignore all characters until ')' or EOL.
117 lineIsComment = true;
118 }
119 e l s e i f (c == ' ; ' ) {
120 lineSemiColon = true;
121 }
122 else if ( lineIndex >= LINE_BUFFER_LENGTH-1 ){
123 Serial . println ( "ERROR – lineBuffer overflow");
124 lineIsComment = false;
125 lineSemiColor = false;126 }
127 // storing values if the letters in line
128 else if ( c >= 'a' && c <= 'z' ) { // Upcase
              l owercase
129 line [ line Index + + | = c-'a '+'A';
130 }
131 e l s e {
132 line [ line Index + + | = c;
133 }
134 }
135 }
136 }
137 }
138 }
139
140 void processIncomingLine \left( char* line, int charNB \right) {
141 int current Index = 0;
142 char buffer [ 64 ]; // 64 for 1 parameter, the buffer to
       store the bytes in
143 struct point newPos;
144
145 newPos.x = 0.0;146 newPos.y = 0.0;147
148 // Needs to interpret
149 // G1 for moving
150 // G1 X60 Y30
151 // G1 X30 Y50
```

```
152 // Discard any other command!
153 while ( current Index \langle charNB \rangle {
154 switch ( line [ current Index + ] ) { //Select command, if any
155 case 'U':156 break ;
157 \qquad \qquad \text{case} \quad \text{'D'}:158 break ;
159 \qquad \qquad \text{case} \quad \text{'G'}:160 buffer [0] = \text{line} \left[ \text{ currentIndex} + \right]; // \left| \right\rangle\text{Dirty} - \text{Only works with 2 digit commands}161 // buffer [1] = line current Index | \cdot |;
162 / / buffer [2] = ' \ 0';163 buffer [1] = ' \0';
164
165 switch (atoi (buffer ) ) { // Select G
            command // atoi takes a str and converts it to int
166 case 0: // G00 & G01
            − Movement or fast movement. Same here
167 case 1:
168 // /! \bigwedge Dirty – Suppose that X is before Y
169 // Get X/Y position in the string (if any)
170 char* indexX = strchr ( line+currentIndex, 'X');
171 char* indexY = strchr ( line+currentIndex, 'Y' );
172 // compares positons indexes for the ball and sets
             new x1, y1 coordinates
173 if ( index Y \leq 0 ) {
newPos.x = atof (index X + 1);newPos.y = actuatorPos.y;176 }
177 else if ( indexX \leq 0 ) {
178 newPos.y = at of ( indexY + 1);
179 \qquad \qquad {\rm newPos.x} = \arctuatorPos.x;180 }
181 e \operatorname{lse} \{182 \quad newPos.y = atof(index Y + 1);183 *index Y = '\0';
184 \quad newPos.x = atof(\text{index}X + 1);185 }
\frac{1}{86} // starts drawing from new coordinates.
187 drawLine (newPos.x, newPos.y);
188 // Serial.println("ok");189 \quad \text{actuatorPos.x} = \text{newPos.x};190 \arct{uatorPos.y} = newPos.y;
```

```
191 break;
192 }
193 break ;
194 // stores new buffer values from line array.
195 \text{case} \quad \text{M}':196 buffer [0] = \text{line} \left[ \text{ currentIndex++} \right]; // /!\
           \text{Dirty} - \text{Only works with 3 digit commands}197 buffer [1] = line current Index + + |;
198 buffer [2] = line current Index ++ ;
199 buffer [3] = ' \0<sup>'</sup>;
200 switch (atoi (buffer ) ) {
201 case 300:
202 {
203 char* indexS = strchr ( line+currentIndex, 'S');
204 f loat Spos = at of (indexS + 1);
205 // Serial.println ("ok");
206 break ;
207 }
208 case 114: // M114 – Repports position
209 Serial . print (* Absolute position : X = " );
210 Serial . print ( \arctan P os . x );
211 Serial . print (Y - Y = Y);
212 Serial . println ( actuatorPos . y );
213 break ;
214 default:
215 Serial.print ("Command not recognized : M");
216 Serial . println (buffer);
217 }
218 }
219 }
220 }
221
222 / / initiall values
223 float dtheta_norm_sum = 0;
224 float drho_norm_sum = 0;
225226 /∗ ∗∗∗∗∗∗∗∗∗∗∗∗∗∗∗∗∗∗∗∗∗∗∗∗∗∗∗∗∗∗∗∗
227 \times Draw a line from (x0; y0) to (x1; y1).
228 * int (x1; y1) : Starting coordinates
229 * int (x2; y2) : Ending coordinates230 ∗∗∗∗∗∗∗∗∗∗∗∗∗∗∗∗∗∗∗∗∗∗∗∗∗∗∗∗∗∗∗∗∗ ∗/
231 void drawLine (float x1, float y1) {
232
233 // start values
```

```
float rho0 = rhopos;
234float theta0 = thetapos:
235
236
      // calculatin the polar coordinates to y1 and x1.
237
      // !!! The coordinates are scaled with Sandify so it
238
         starts at (155, 155) as the origin.
      // !!! For anything else change the scale to a number
239
         instead or remove it for (0,0).
      point.fromCartesian(x1-scale, y1-scale);
240
      float rho1 = point.getR();
241
      float thetal = point.getAngle();
242
243
      // sets max drawing distance rho
244if (rho1 \le rhomin) {
245rho1 = rhomin;246\}247
      if (rho1 \ge rhomax)248
        rho1 = rhomax;249
      \mathcal{F}250
251
      // rho and theta difference.
252
      float drho = abs(rho1-rho0);253
      float dtheta = abs(theta1 - theta0);254
255// deciding which directions the motors are supposed to
256
         spin
      int srho = rho1>rho0 ? StepInc : -StepInc;
257
      int stheta = theta1>theta0 ? StepInc : -StepInc;
258
250
      // takes care of angle movement from quadrant 1 to 4 and
260
         vice versa.
      // makes it move in the right direction instead of spinnig
261
          opposite directions.
262
      if (thetal >= 3.0*P1/2.0 & thetal \leq PI/2.0){ // remove
263
         2*Pi if it goes from quadrant 1 \rightarrow 4dtheta = -2.0*PI + theta1 - theta0;
264
        stheta =-1;
265
        Serial.println(* + 2 * pi");
266
      \mathcal{F}267
      if (theta0 >= 3.0*PI/2.0 & theta1 \leq PI/2.0){ // adds 2*
268
         Pi if it goes from quadrant 4 \Rightarrow 1Serial.println("- 2*pi");
269
        dtheta = -2.0*PI - theta1 + theta0;
270
```

```
271 stheta = 1;
272 }
273 d theta = abs (d theta);
274
\frac{275}{10} // calulates amount of motorsteps to move each motor.
276 f loat drho-norm = round (drho *StepsPerMillimeterRho);
277 f loat dtheta_norm = round (dtheta *StepsPerRadianTheta);
278
279 // Take care of rounding errors for the motor steps.
280 add the ta += (dtheta *StepsPerRadianTheta – dtheta_norm);
281 addrho + = (drho*StepsPerMillimeterRho - drho_norm);
282 if (add theta \ge = 1)283 ++dtheta-norm;284 —addtheta;
285 }
286 if (add the ta \leq -1){
287 −−dtheta_norm;
288 +4add the ta;
289 }
290 if ( \text{addrho} > = 1)291 + \text{drho-norm};
292 —addrho;
293 }
_{294} if (\text{addrho} \leq -1){
295 \longrightarrow \text{drho-norm};
296 \qquad \qquad + \qquad + \qquad addrho;
297 }
298 // bunch of prints for the values, this used in error
         testing.
299 /∗
300 Serial.print ("rho0:");
301 Serial . println (rho0);302 Serial . print ("rho1:");
303 Serial . println (rho1);304 Serial . print ("drho: ");305 Serial . println (drho);
306 Serial.print ("drho-norm: ");307 Serial . println (drho_norm);
308
309 Serial . print ("theta 0: ");310 Serial . println (theta0);
311 Serial . print ("theta 1: ");312 Serial . println (thetal);
313 Serial . print ("dtheta : " ) ;
```

```
314 Serial . println (dtheta);
315 Serial . print ("dtheta-norm:"):
316 Serial . println (dtheta_norm);
317 Serial . print ("stheta = " );
318 Serial . println (stheta);
319 /*320 dtheta_norm_sum += dtheta_norm;
321 Serial . print ("dtheta_norm_sum:");
322 Serial . println (dtheta_norm_sum);
323 /∗
324 drho_norm_sum \neq drho_norm;
325 Serial.print ("drho-norm_sum:");
326 Serial.println(drho_norm_sum);
327 ∗/
328
329 float over = 0.0;
330
331 // Moving motors so that they move together and ends at
        the same time .
332 if (drho-norm > dtheta-norm)333 float divider = dtheta_norm/drho_norm;
334 for (int i=0; i<drho_norm; ++i) { // loop to make right
          amount of steps.
335 moverho (\mathrm{srho}); //moves rho motors
336 // Serial . println ("rho");
337 \quad \text{over} \leftarrow \text{divider};
338 // makes theta motor move so the drawing becomes
            correct.
339 if ( over \geq 1) {
340 move theta (stheta);
341 \qquad \qquad \text{–over};
342 // Serial . println ("theta");
343 }
344 // delay (StepDelay);
345 }
346 }
347 else if (dtheta_norm > drho_norm){ // if motor theta moves
        more steps than motorrho
348 for (int i=0; i<dtheta_norm; ++i) {
_{349} f loat divider = drho_norm/dtheta_norm;
350 move theta (stheta);
351 over \neq divider;
352 if (over \geq 1) {
353 moverho (\mathrm{srho});
```

```
354 -over;
\frac{355}{100} // Serial . println ("rho");
356 }
357 // delay (StepDelay);
358 }
359 }
360 // saves new values to the old ones.
_{361} rhopos = rho1;
362 thetapos = theta1;
363 // turns of the motors.
364 motorrho.release();
365 motortheta.release();
366 }
367
368 // to move motor rho
369 void moverho (int s)370 if (s = -1){
371 //BACKWARD
372 motorrho.step (1, BACKWARD, STEP);
373 }
374 e l s e {
375 //FORWARD
376 motorrho.step (1, FORWARD, STEP);
377 }
378 return;
379 }
380
381 // move motor theta and rho so that the arm doesnt move when
       it rotates.
382 void move theta (int s) {
383 int stepamount = 1;
384 int extra = 6;
385 if (s = -1){
386 //BACKWARD
387 motortheta.step (stepamount, BACKWARD, STEP);
388 -extrastep;
389 if (extrastep == -extra)390 moverho (s);
391 extrastep = 0;
392 }
393 }
394 e l s e {
395 //FORWARD
396 motortheta.step (stepamount, FORWARD, STEP);
```
### CHAPTER 7. APPENDIX B

```
++extrastep;
397
          if (extrastep = extra){
398
            \overrightarrow{\text{move}} to (s);
399
             extrastep = 0;400
          \}401
       \}402
       return;
403
404 }
```
### **Acumen Code for simulation**

```
1 // Made by Serhat Turk, Kristoffer Muller.
\frac{2}{7} // 23/3 – 2021
3 / /4 // This is a simulation on how our construction will move as
       it is operating.
5 // It is essentially an arm moving in and out and a rotating
       disk.
6 / /7 //
8
9
10 model Main (simulator) =
11 initially
12 // creates a c1 is red cirkular base, c2 is the green arm
13 c1 = create \text{Arm}((0,0,0), (0,0,0)), // input for postion och
      rotation
14 c2 = create Platta ((0,0,0), (0,0,0)), // input for postion
      och rotation
15
16 // start data, everything is set to 0 in the beginning
17 x1=0, x1'=0, x1'=-0, // distance, velocity, acceleration for
       x1 used for angles later
18 x^2=0, x^2'=0, x^2'=0, \angle distance, velocity, acceleration for
       x2 used for angles later
19 // v = 0, v' = 0, v'' = 0,
20 rho = 0.35, // friction coefficiency for normal sand
21 m = 10, // mass och the system
22 //g = 9.82 // acceleration konstant (not used in this case)
23
24 // always loop that starts and ends the simulation.
25 always
26 if x1<1527 then x1'' = -(x1' - 0.3) // sets an angular acceleration for
      x1
28 else if x1' > 029 then x1'' = -0.3 // slows down the system if this goes
      through
30 else x1'' = 0, // continues the animation.
31 \text{ x}2' ' = -100*(x2-x1)-10*(x2'-x1'), // making the green arm
     move propertly with the red circle
32 c2 rot = (0, x2, 0), // maknig the red circle rotate with and
```

```
acceleration and retardation
33 // changes the position and rotation of the green arm to
       match the rotation of the red circle
34 c1 . pos = (-x2/2 * cos(x1), -0.5, x2/2 * sin(x1)),35 \text{ c1.} \text{rot} = (0, x1, 0)36
37 // start model which is used to develope the green arm
38 \mod Arm(pos, rot) =
39 initially
40 3D = (), -Plot = ()41 always
42 \quad 3D = (Box43 center = pos + (0,0,0)44 \quad \text{color} = \text{green}45 size = (4, 0.5, 1)46 rotation = rot
47 )
48
49 // start model which is used to develope the red circle base
_{50} model Platta (pos, rot) =
51 i n i t i a l l y
52 \quad 3D = (), -Plot = ()53 always
54 \quad 3D = (Cylinder)55 center = (0,0,0) + pos
56 \quad size = (0.5, 2)57 \text{ color} = \text{red}58 rotation = rot + (0, 0, 0)59 )
```
# Chapter 8

# Appendix C

### **8.1 Stepper motor datasheet**

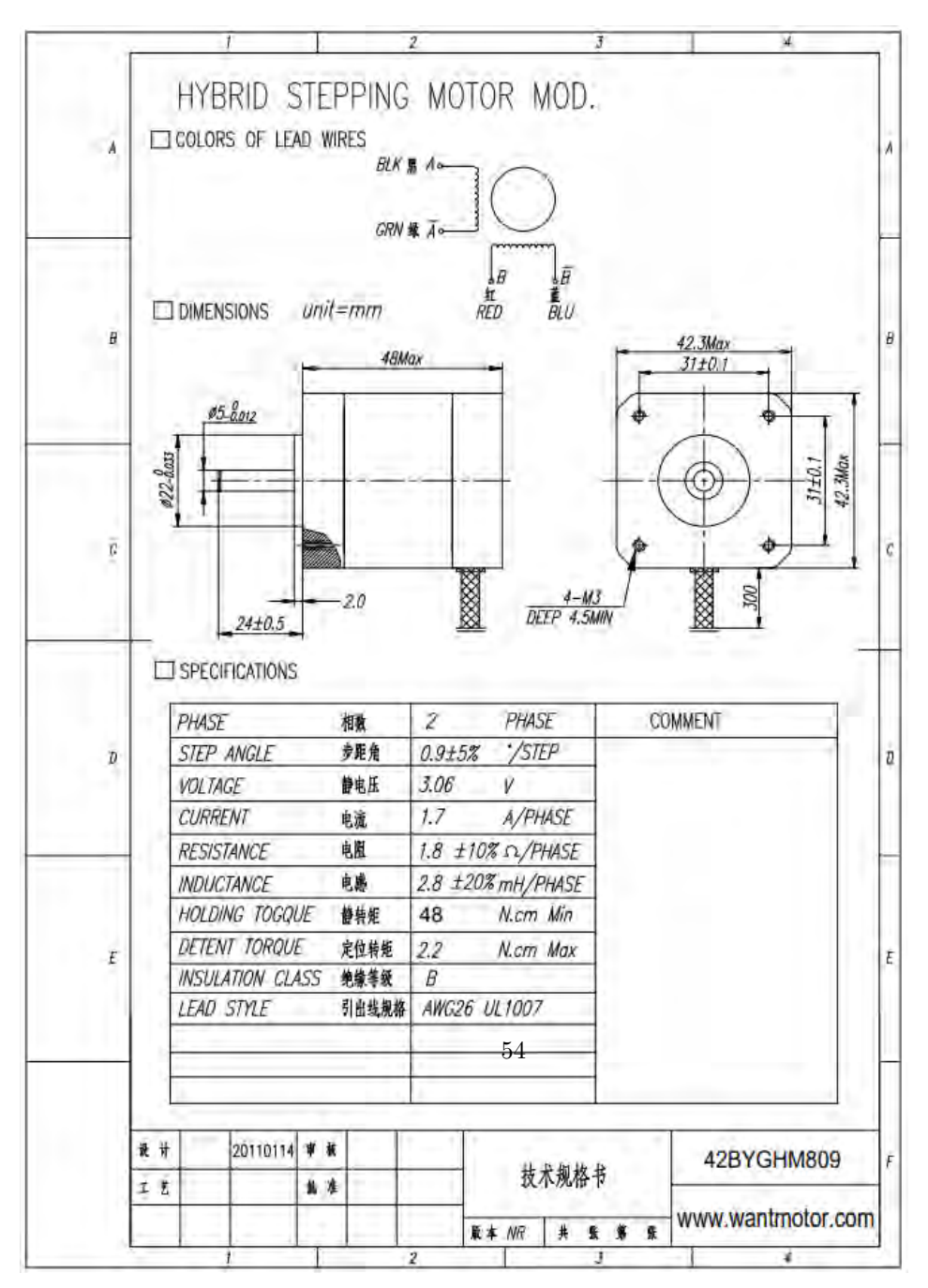

### 8.2. L293D MOTOR SHIELD DATASHEET

### **8.2 l293d motor shield datasheet**

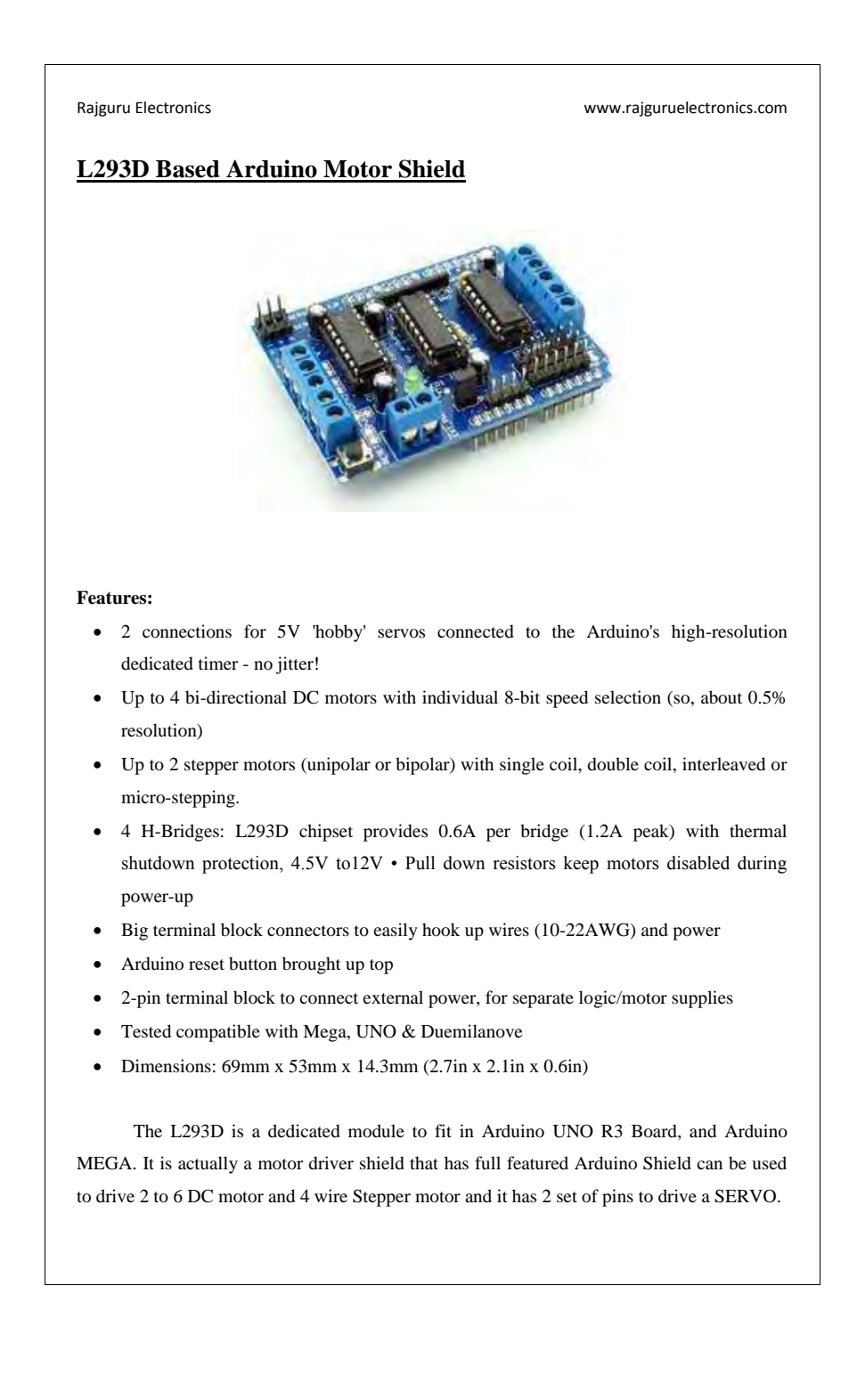

### 8.2. L293D MOTOR SHIELD DATASHEET

Rajguru Electronics www.rajguruelectronics.com

L203D is a monolithic integrated that has a feature to adopt high voltage, high current at four channel motor driver designed to accept load such as relays solenoids, DC Motors and Stepper Motors and switching power transistor. To simplify to used as two bridges on each pair of channels and equipped with an enable input. A separate supply input is provided for the logic, allowing operation at a lower voltage and internal clamp diodes are included.

The device is suitable for use in switching applications at frequencies up to 5kHz. The L293D is assembled in a 16 lead plastic package which has 4 centre pins connected together and used for heat sinking. The L293D is assembled in a 20 lead surface mount which has 8 centre pins connected together and used for heat shrinking.

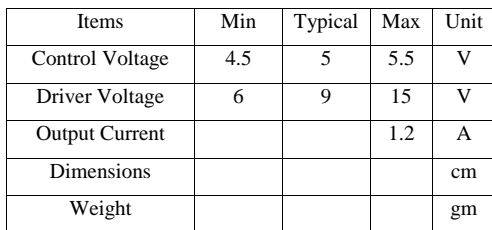

Control up to 4 DC motors.

- Control 2 Servos.
- Logic Control Voltage VSS:  $4.5 \sim 5.5$  V
- Motor Supply Voltage VSS: 15v
- Drive operating current IO: 1.2A
- 8 Stage Serial Shift Registers

### **Wiring a DC Motor**

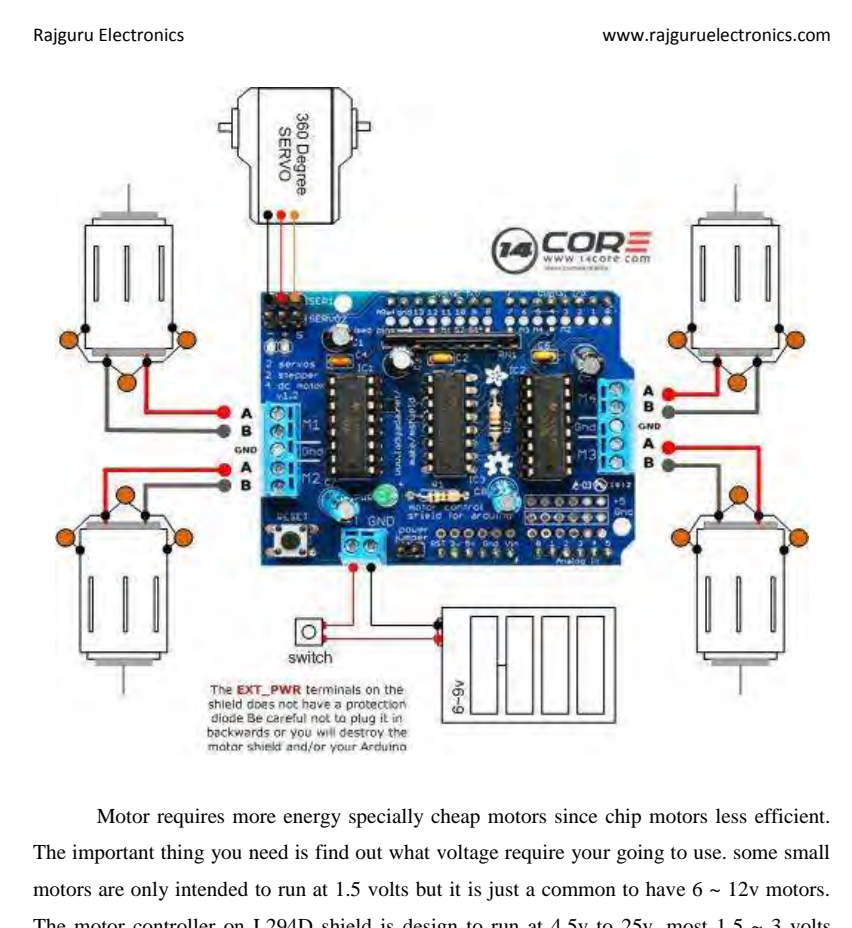

The motor controller on L294D shield is design to run at 4.5v to 25v. most  $1.5 \sim 3$  volts motor will not works on this shield. another thing you need is to figure it out how much current the motor will support? The L293D chip support up to 600 mA per motor, with 1.2A peak current. Note ones you head towards 1A you'll probably want to put a heat sink on the chip, otherwise it will get thermal failure or burning out the chip.

#### **Note:**

Do not connect the motor to 5v line on the board. There are two places you can get your motor high voltage supply.

### 8.2. L293D MOTOR SHIELD DATASHEET

Rajguru Electronics www.rajguruelectronics.com

### **Wiring and Installation the DC Motor to the l293D Shield**

The DC motor are used for all sort of robotics projects. The motor shield can drive up to 4 or 6 DC motors bi directional, it means that they can be driven forward and backward. The speed can also be varied at 0.5% increments using PWM(Pulse with Modulation) this means that speed can be controlled.

### **Note:**

The H-Bridge Chip is not supported for driving load over 0.6A over 1.2A so this it means that this chip is for small motors. Check the datasheet below to learn more. To connect simply place the 2 wires to the terminal with screw and then connect them to either M1, M2, M3, or M4 follow the example diagram above.

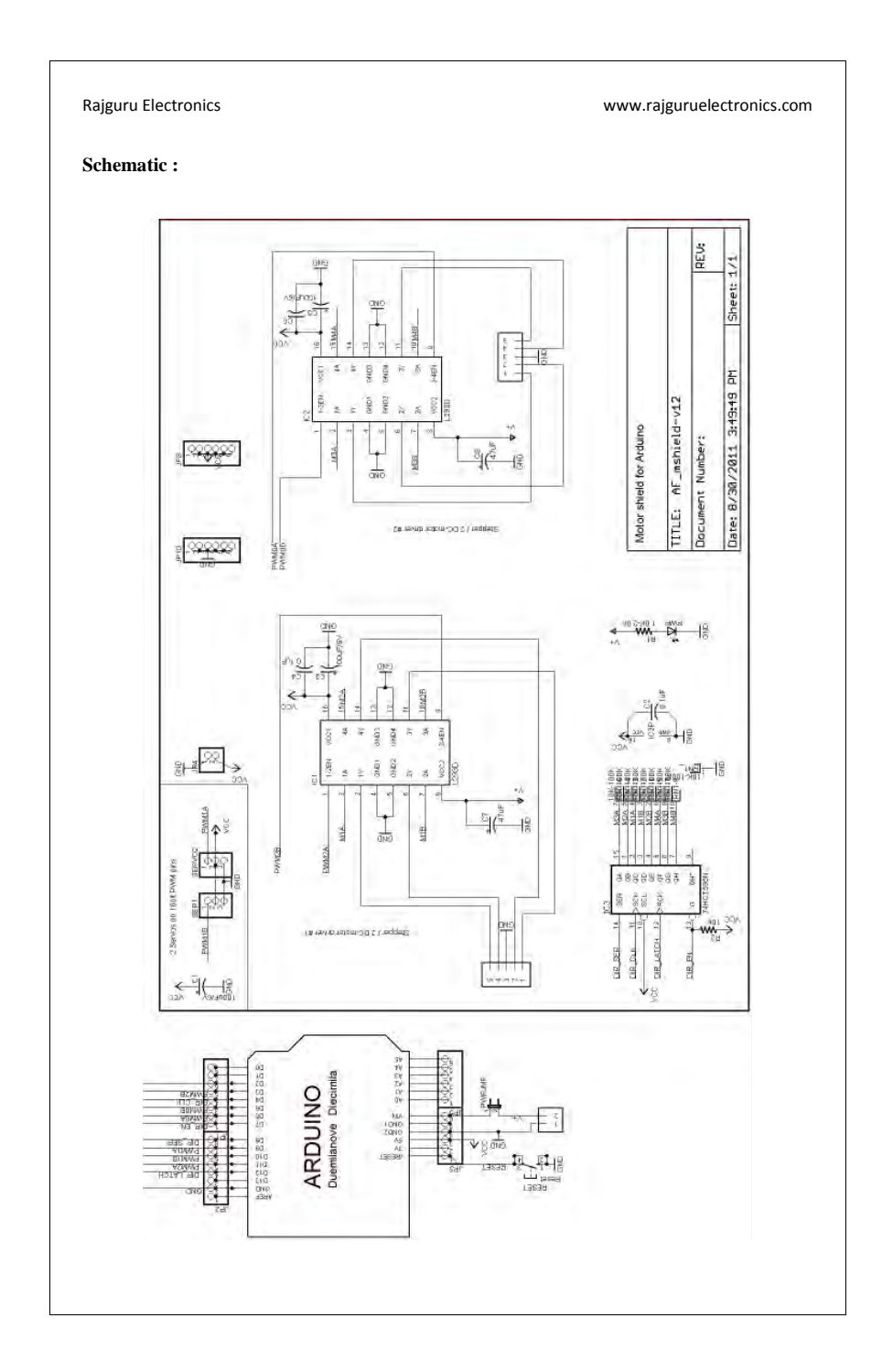
## www.kth.se

TRITA-ITM-EX 2021:19